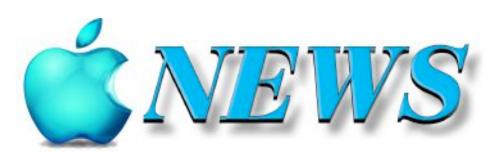

No 125

December 2021/January 2022

Official Newsletter of SeniorNet Mac Inc. Christchurch

Telephone 03 365 1979

http://seniormac.org.nz

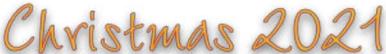

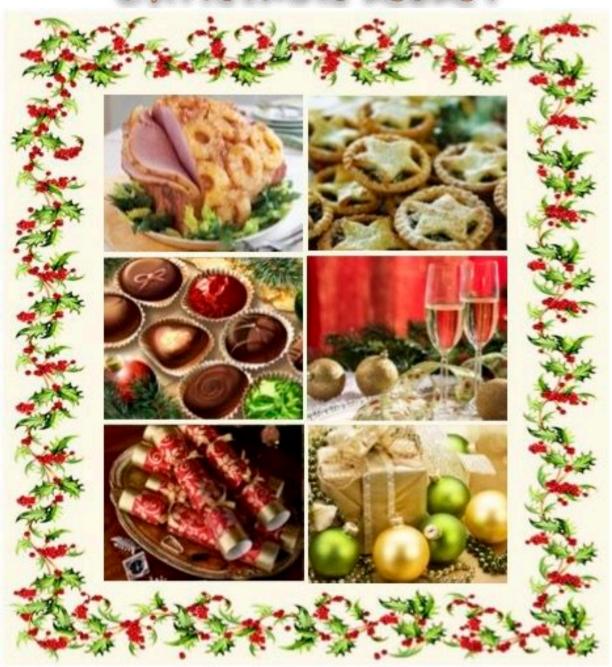

New Year 2022

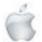

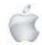

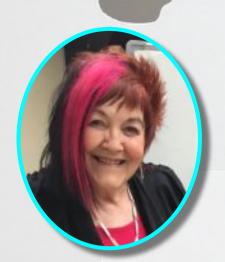

# From the President

—Barbara Blowes

hope you all have a lovely Christmas and New Year with your family and friends. As usual at the end of the year I would like to thank you all for coming along to our socials and our room when you needed help, even though Covid has interrupted just about everything we did this year. I enjoy seeing you all at the socials and I am sure you will all agree the change to the Richmond Club was the best thing we did. The management and staff are all so helpful and the food we have for our luncheons is very nice as well. Erika has found us some super speakers this year, as this hasn't been an easy task for her either with having to work around lockdowns. Hopefully next year will be better. Thanks also to my wonderful committee; they are such a super bunch and a pleasure to work with.

This year hasn't been the best for us, what with the break-in and equipment taken and then Covid but the committee have all worked together so well.

Thanks to them and to all of you for supporting us and I'll look forward to seeing you all next year.

—Barbara Blowes, *President* 

#### **Welcome to New Member**

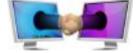

Ellen Grant

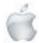

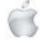

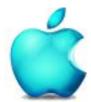

SeniorNet Mac Inc. PO Box 475 Christchurch 8140 41 Essex Street, Christchurch

Web: http://seniormac.org.nz/

#### **Morning Sessions**

Monday, Wednesday and Friday 10.00 am to 12 noon

#### Afternoon Session

Wednesday, 1.00 pm to 3.00 pm

The Learning Centre will be closed from Friday December 17th 2021, and reopen on Monday, 24th January 2022.

### 03 365 1979 and leave a message

Items that can be solved quickly will be \$5 but problems requiring significant time will attract up to \$20 workshop charge.

The SeniorNet Mac Apple NEWS is distributed bimonthly on 10th April, June, August, October, December and February. You will be kept updated on important matters with a Mini Newsletter by email every week, in between times.

#### **The Learning Centre**

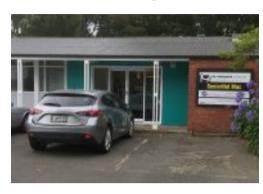

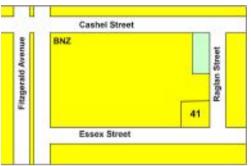

#### **SeniorNet Mac Executive and Committee**

John Hampton Patron

#### **Committee Members for 2021/22 are:**

Barbara Blowes President president@seniormac.org.nz
Charlie Millar Vice President vice.president@seniormac.org.nz
Elizabeth Chesney Secretary/Treasurer secretary@seniormac.org.nz
Brian Henderson Trustee

Erika White Events Manager events@seniormac.org.nz
Barbara Robinson Customer Services services@seniormac.org.nz
Bruce Perkins Memberships memberships@seniormac.org.nz
Wendy Perkins Social/Raffle ssocial@seniormac.org.nz
Robin Harrington Trustee/Fundraising funds@seniormac.org.nz

Grace Adams Bookings bookings@seniormac.org.nz
Ross Clendon Legal Advisor

Ross Beach Editor editor@seniormac.org.nz

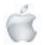

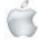

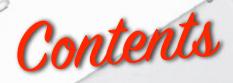

#### No 125 December 2021/January 2022

|                                                                        | гауы     |
|------------------------------------------------------------------------|----------|
| Cover: Montage of Christmas treats                                     | 1        |
| From the President and Welcome New Member                              | 2        |
| Morning and Afternoon Sessions and SeniorNet Mac Committee             | 3        |
| From the Editor                                                        | 5        |
| Deadline for Copy                                                      | 6        |
| Our Sponsors                                                           | 6        |
| Internet Banking                                                       | 6        |
| Our Privacy Policy                                                     | 6        |
| Apple Users Group                                                      | 6        |
| Disclaimer                                                             | 6        |
| Learning Center 41 Essex Strreet                                       | 7        |
| Cookin' with Apple                                                     | 8        |
| Victorian Christmas Displays                                           | 10       |
| Review iPad 9th generation                                             | 11       |
| Review iPhone 13 Pro Max                                               | 13       |
| Review Apple Watch Series 7                                            | 16       |
| Unleashed, Apples New Products — MacBook Pro, AirPods and HomePod mini | 19 to 34 |
| OS Monterey, Apple Models that can be updated                          | 35       |
| Christmas Humour                                                       | 36       |
| Speaker Report—19th October                                            | 37       |
| Speaker Report—30th November                                           | 39       |
| Christmas at the Borough                                               | 41       |
| Apple Self Repair                                                      | 44       |
| A Piece of History                                                     | 44       |
| Speakers—February and March                                            | 45       |
| Opinion—Connecting Smart TV to the Internet                            | 46       |
| Tips from across the Ditch—Pam Doughty                                 | 48       |
| Brian SaysHow2—Brian Henderson                                         | 55       |

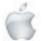

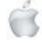

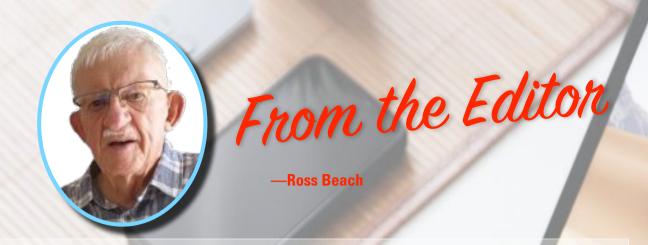

his issue of Apple NEWS is the last one for the year 2021, 57 pages in total. It contains 16 pages on the new Apple Products released in the "Unleashed" Event of 18th October—the new MacBook Pro, the new AirPods and the HomePod mini. Reviews of the iPad 9th generation, iPhone 13 Pro Max and Apple Watch 7. A page of Victorian Christmas Window Displays, a page of Christmas Humour and a page of the Apple products that can be upgraded to OS Monterey The Speakers Reports for October and November, plus photos from the November Christmas Luncheon. A report on the upcoming Apple "Self Service Repair", Apiece of History—Rare original Apple Watch. Opinion: Connecting a Smart TV to the Internet.. Plus the regulars "Tips from across the Ditch", and "Brian Says...". As you can see a"bumper issue". The output of new products from Apple this year has been huge, and quite a challenge to keep up with. I wish to thank all of the following for their support and contributions over the past few months. Barbara Blowes, Brian Henderson, Lachlan Hunter, Erika White and Margaret Hatton. Unfortunately the world has not improved over the last 12 months —we are still struggling to contain the Delta virus and now we have Omicron to deal with, weather disasters here in New Zealand and elsewhere all over the world, uprisings against Governments and denials from officials. Let's hope that everything sorts itself out and settles down over the coming months. I wish you all a Safe, Happy and Enjoyable Festive Season, Feliz Navidad.

—Ross Beach, *Editor* 

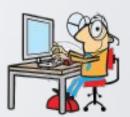

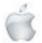

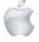

# DIEAIDILINIE

### Deadline for December/January Apple NEWS 28th January 2022

Please have your copy for the next Apple NEWS to me by the above date.

Copy can be either typed straight into an email, as a Word file or as Rich Text Format.

Digital images need to be at least 220dpi or higher (72dpi will not reproduce well)

Please no hard returns except at the end of a

### Our Sponsors

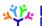

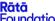

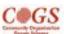

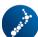

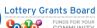

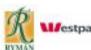

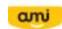

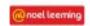

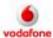

Also in association with: The Federation of NZ SeniorNet Societies

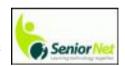

# SeniorNet Mac Inc. Christchurch Learning Centre OUR PRIVACY POLICY

- We collect information for lawful purposes so we can communicate with our members. We collect information so we can ensure we are providing you with relevant courses, news about technology and invitations to events.
- We also provide demographic information to our funders, sponsors and to government agencies but this information does not include personal identification. While we appreciate this demographic information, it is not compulsory to provide it.
- We may share your contact information with our national body, The Federation of New Zealand SeniorNet Societies Inc, so that in the event of the closure of our Learning Centre, for any reason, we can keep in touch.
- We will be happy to show you whatever information we have about you on our membership files and we will endeavour to keep that information up to date at your request.

#### **IMPORTANT**

#### INTERNET BANKING

Our Direct banking number is 020816-0376043-00 PLEASE when paying monies to SeniorNet Mac, include as reference either your Name or Membership Card number. We are receiving credits from time to time from unknown members. We have no way of telling who they are from. Your Membership Number is a unique number and has 4 digits beginning with the figure 4

Elizabeth Chesney

Treasurer@seniormac.org.nz

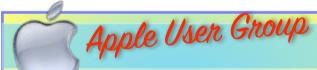

#### **Canterbury Apple Users**

is a subgroup of Christchurch SeniorNet Mac Inc. and meets on the last Wednesday of each month at

7.30 - 9.30pm in the SeniorNet Mac Rooms,

41 Essex Street, Christchurch.

A heated room with all conveniences, tea/coffee and bikkies. FREE to SNM members. General public \$4.00

Meetings will discuss users' problems and review recent announcements and news relating to Apple products. All welcome.

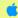

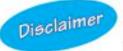

Every effort has been made to ensure that no known copyright issues have been breached and that appropriate acknowledgements have been made, with regard to all articles and advice given in this publication.

No liability is accepted for any errors or omissions or inadvertent disclosure not meant for publication. Any opinions expressed may not necessarily reflect the views of the Editor or SeniorNet Mac Inc. who, likewise, neither endorse nor accept responsibility for products or services of any advertisers or for opinions expressed within the Apple NEWS.

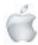

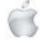

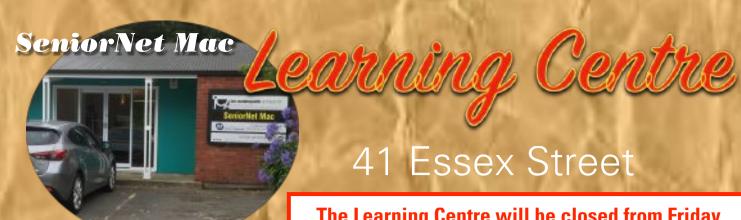

The Learning Centre will be closed from Friday December 17th 2021, and reopen on Monday, 24th January 2022.

Need tuition?

Need to upgrade your Apple Device?

Want
to know more
about
Apple TV?

How to use Skype and Face Time?

We can HBLP

email:

bookings@seniormac.org.nz

Need help with Online Banking?

New to
Apple Devices
and
Programmes?

How to stay safe and not be Scammed?

What is iCloud and Dropbox?

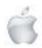

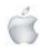

# Cookin with

# Christmas mince and apple shortcake

Makes: 16 slices

2 medium Eggs

1 tsp Vanilla extract

2 cups Self raising flour

1 cup Sugar

180 g Butter

2 cups Diced apples, cooked

1 cup Christmas mincemeat

- 1. Heat oven to 170C. Line a 20cm x 30cm tin with baking paper.
- 2. Whisk the eggs with the vanilla extract. Into a large bowl place the flour and sugar. Chop in the butter and rub until it forms fine breadcrumbs. Add the egg mixture and
- 3. Using your fingers pat one half of the dough evenly into the base of your tin. Spread over the apple and mince. Roll the remainder of the dough to fit the top pressing it gently into place.
- 4. Bake in the oven for 40 minutes or until a skewer comes out clean.
- 5. Sprinkle with icing sugar before serving. Whipped cream or icecream are the perfect accompaniment.

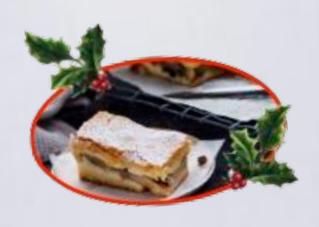

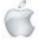

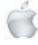

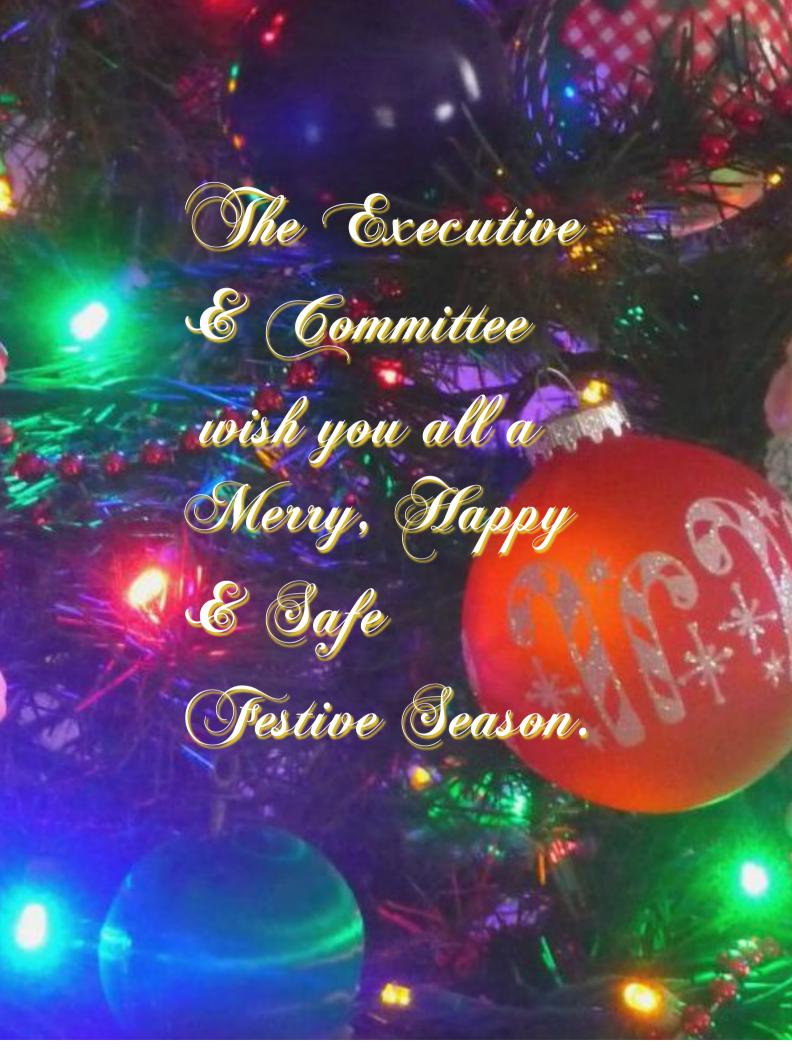

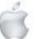

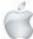

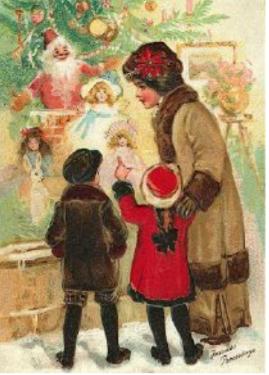

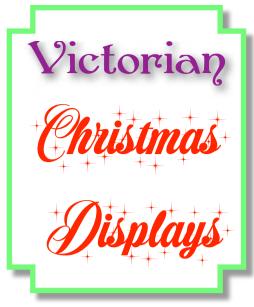

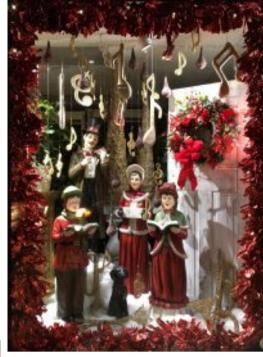

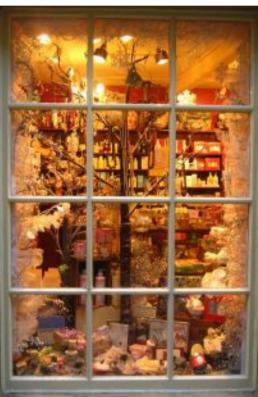

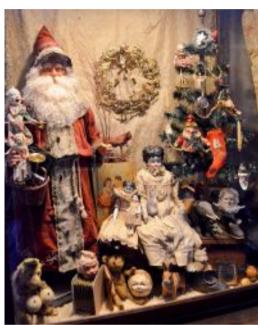

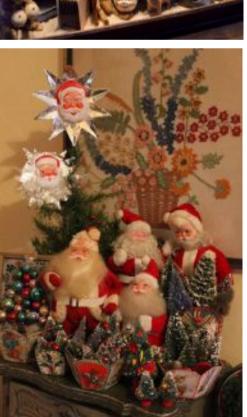

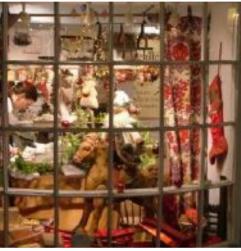

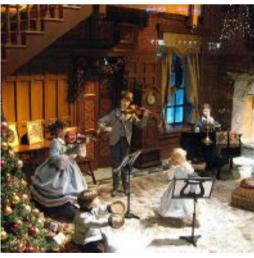

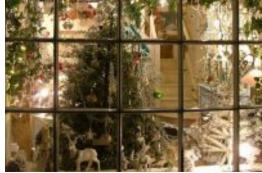

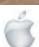

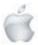

#### Review

#### Newshub 6/10/2021

### Review: iPad 9th gen is an ideal entry level tablet

#### **Daniel Rutledge**

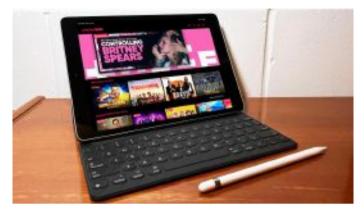

Photo credit: Newshub.

#### Apple is keeping things looking very familiar with its most popular and affordable tablet.

The ninth generation standard iPad looks pretty much identical to the previous editions, unlike the latest Air, Mini and Pro versions which all aesthetically differed from the first generation device released in 2010.

The latest vanilla iPad still has a big home button similar to that of the first nine generations of iPhones as well as large bezels around the screen. It's still restricted to a Lightning cable instead of USB-C and you can't use newer Apple Pencils with it or the wonderful Magic Keyboard.

But inside, there's been a bunch of upgrades you won't notice until you're using this thing.

For me though, these upgrades don't mean a lot as this is the first ever iPad I've had. Yep, it took nine generations before I thought I'd try out using a device that's smack-bang in between my phone and laptop.

Is it a good time to use an iPad for the first time? How does it compare to other tablets?

I've been using a new iPad (9th generation) for the past few weeks and here are my thoughts.

#### The good

This excels at the primary things I want a tablet to do. For reading news websites, scrolling through social media feeds, watching little videos on them, watching longer videos like movies and TV shows in bed - it does all the essentials. It's basically a lot of the stuff I do on a mobile phone, just with a bigger screen. The 10.2-inch Retina display with True Tone makes all those types of basic usages a pleasure too. Given I use an iPhone, how the iPad and it are interchangeable is super convenient with the Notes app, Photos being automatically get shared via iCloud and everything else. Even

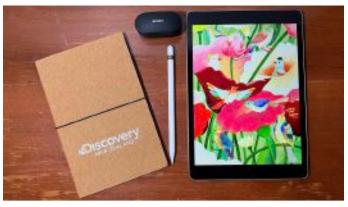

Photo credit: Newshub.

setting this device up to begin with was a breeze as it just copied everything over from the phone.

But what about more demanding applications than simple browsing and playing videos?

Well, I've had no issue gaming on it. Playing Call of Duty Mobile, Asphalt 9 and Grand Mountain Adventure was all sweet as, linking up an Xbox Series X and PlayStation 5 controller was also very easy.

Where it did stutter a bit was in remote play - but that's due to network speed rather than the iPad itself. It's pretty amazing being able to play stuff like Ratchet & Clank: Rift Apart with the PS5 controller on this screen while lazing in a park a few kilometres away from my home and the actual console.

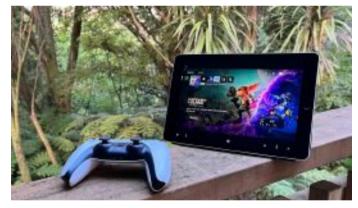

Photo credit: Newshub.

The combination of the touchscreen along with Smart Keyboard and Apple Pencil support mean this is a bit of an all-rounder too, easy to switch between different modes of use pretty easily.

There's a solid 12 megapixel front-facing camera that can record 1080p video and is great for video conferencing. It also has Apple's Centre Stage tech which, with the ultra-wide lens, is very clever at framing your video call just right. It'll zoom out or in as multiple people join or leave the call, it's nice.

There's also a camera on the back of this thing, but I don't care what it's like as I can't see a time ever that it had been handy to use. Maybe if my phone ever ran out of battery and I desperately needed to take a photo? I'm sure it'll be fine in an emergency, but otherwise I'm not holding this up to take normal photos with.

In terms of power, I understand the A13 chip that powers this

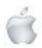

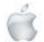

iPad is old and slow compared to the mighty M1 that powers the Pro model and among other recent Apple computers, but the A13 is still better than other Android tablets I've used in the

That's probably helped a lot by the fluidity of iPadOS, too, which just makes everything easy peasy. Swapping between the before mentioned gaming, video streaming and other apps is all done quickly without stutterina.

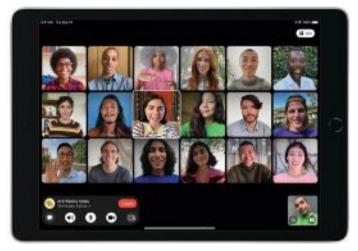

Photo credit: Apple

The latest version of this entry-level iPad starts at \$570, which is pretty darned good considering how good it is and how much rival products cost, too.

One other small but important highlight for me: There is a headphone jack. Remember those? Plenty of folk still use wired headphones and it's nice this is one of the few 2021 devices that supports it.

#### The bad

As good as the latest iPadOS is, I do find it occasionally frustrating when I'm using this device more as though it were a laptop than a big version of an iPhone.

Unlike an increasing number of Apple devices and the vast majority of competitor products, this doesn't have a USB-C port, relying instead on the old Lightning cable.

While the display is lovely, the bezels are pretty large on this iPad. If you want your display to take up as much screen space as possible, this is not the tablet for you.

The speakers also aren't great. They're awkwardly only on one side when it's in landscape mode and have a tinny, little sound.

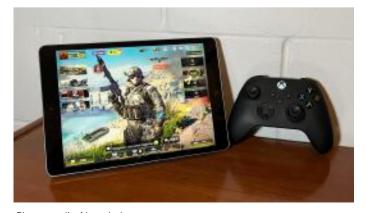

Photo credit: Newshub.

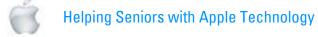

For your child watching videos or certain things like cooking instructions where sound quality doesn't really matter, this is fine - just don't expect to comfortably listen to music on this. I generally use headphones or earbuds anyway, but still, it's definitely an aspect of this device that could be better. It's nice being able to use the Apple Pencil on this, but it sucks that it doesn't clip onto the side at all, or have a pouch or something as part of the smart keyboard. I guess on top of purchasing the pencil and tablet, you could buy some additional

#### The verdict

great if it just auto-clipped.

There's some criticism online about how "boring" this iPad is, but I think that's the point.

piece of kit to comfortably carry the pencil around but it'd be

This is as stripped back as Apple tablets get in 2021, providing the bare basics as the entry-level iPad but still offering upgrades on previous year's models: It does video calls better, offers more storage space, more support for accessories, it's more powerful and has a better screen.

If you've never owned an iPad before - particularly if, like me, that's because you have both a smartphone and a laptop - this is an ideal, relatively cheap way to get one that's still far mightier than most Chromebooks or Android tablets.

An extra screen around the house is always handy and this one has been great.

Newshub was supplied an iPad (9th generation), Apple Pencil (1st generation) and Smart Keyboard for this review.

We are still battling Covid 19 And the next thing is here already

The Nile Virus, type C It Appears to target those who were born between 1940 and 1970 **Symptoms** 

- 1. Causes you to send the same message twice
- 2. Causes you to send a blank message
- 3. Causes you to send a message to the wrong person
- 4. Causes you to send it back to the person who sent it to you
- 5. Causes you to forget to attach the attachment
- 6. Causes you to hit SEND before you've finished
- 7. Causes you to hit DELETE instead of SEND
- 8. Causes you to SEND when you should DELETE

It is called the C-Nile virus!!

And if you can't admit to doing any of the above you've obviously caught the mutated strain, the

**D-Nile virus** 

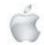

#### Review

#### Newshub 8/10/2021

# Review: Apple's iPhone 13 Pro Max is the ultimate phone, with super-sized performance

#### Mike Kilpatrick

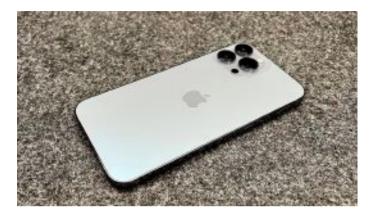

Photo credit: Newshub

#### The flagship of Apple's new iPhone 13 range is, unquestionably, the Pro Max. And it looks the part.

The gorgeous 6.7 inch screen means it's substantially bigger than either the 13 or 13 Pro models.

But that comes at a price, with an increase in weight and the need for larger pockets to carry it around in, as well as the minimum \$1999 purchase cost.

While some of the rumoured upgrades didn't quite make it into this year's model, the Pro Max is still a decent update on last year's version - particularly when it comes to the cameras and battery.

So does the new functionality make this a must-buy, or are those of you with phones from the last couple of years better to wait until next year's iPhone 14 range?

I've been using the iPhone 13 Pro Max for a couple of weeks now and here are my thoughts.

#### The good

Let's get the blindingly obvious out of the way first: When it comes to the functions you want from any smartphone the Pro Max does them and does them extremely well.

During my time using the phone I never had any issues with call quality, Bluetooth connectivity, messaging or any of the other plethora of standard functionality from high-end phones. Nor would I expect any.

But for a flagship device you want it to go far beyond that. Not only do you want the very best on offer, you want to be able to show everyone else you have the very best.

The Pro Max makes a compelling argument it deserves that accolade, even with only minor differences to the new Pro.

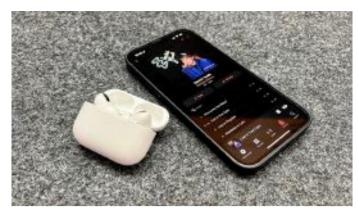

Photo credit: Newshub

The screen size and resolution remain the same as last year's model, clocking in at the aforementioned 6.7 inches, with 1284 x 2778 pixels of OLED quality to make sure everything on screen looks great.

That's helped with an increase in brightness too, with the 1000 nits maximum topping last year's 800, meaning the screen is still clear and readable in bright sunlight.

But it's the introduction of what Apple calls ProMotion that really makes the difference.

That refers to the adaptive refresh rates, meaning 120Hz refresh rate finally makes a debut appearance on the new Pro range.

That doesn't mean it's always refreshing at that rate - it's adjusted depending on the usage. It does mean scrolling through menus and websites, as well as playing supported games, looks better than it's ever done before. It's smoother than the phone's ceramic shield front.

Apple's competitors have offered 120Hz for a while now, but even a touch of sarcastic clapping to acknowledge how late the company is to the game doesn't detract from the experience. It really is something you've got to see with your own eyes. Once you've played a game offering 120fps, going back to

anything less is tough. I'm glad it's finally here.

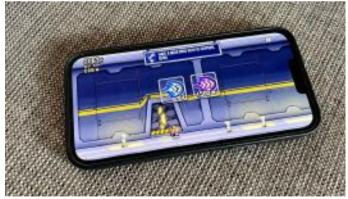

Photo credit: Newshub

The next step, of course, is to add it to the non-Pro versions of the phones, but that's another story and will have to wait until at least next year

One of the other big upgrades comes from the new cameras on board.

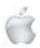

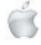

This changes a couple of physical things about the phone. Noticeably the notch on the front screen is smaller, which is welcome, but the camera bump on the back is bigger. More on that in a minute.

Unlike last year, the 13 Pro and 13 Pro Max models have exactly the same camera set-up, meaning much of the comparisons with other phones have already been covered in Newshub's review of the Pro.

I could go into plenty of details about the three rear cameras all having new lenses and sensors, 6x optical zoom range, better aperture ratings and the ability to take macro photos but what matters is actually pretty simple.

Apple has just made it more simple to take great photos with these upgrades, And it wasn't hard to begin with. I've lost count of the number of times I've been praised for photographs over the last few years. I wish some part of it were down to my ability instead of just the tech. It's not. I'm getting ready for many more, thanks to the new Pro Max cameras.

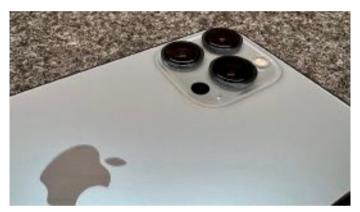

Photo credit: Newshub

Unfortunately the lockdown and a lack of bodies means I've been unable to really test out the new Cinematic video mode, which creates a depth-of-field effect, keeping the focal point sharp while blurring the foreground and background.

It's a boon for filmmakers, though, and something I'm really looking forward to fully exploring when Auckland (hopefully) opens up a bit more.

Making a movie is on my bucket list and now there are no excuses, even if reviews of the 13 Pro found it a <u>"little hit and miss"</u>.

You can be assured it will get better.

The other big advantage the Pro Max has over last year's model, and even this year's Pro, comes down to battery life.

Apple claims an extra 2.5 hours compared to last year which was no slouch to begin with.

It really is a big step forward, made apparent when I misplaced it on the wireless charger beside my bed. It didn't quite click into place after a full day of usage - including plenty of game playing.

It meant when I picked it up the next morning it hadn't charged at all, which would usually mean panic stations.

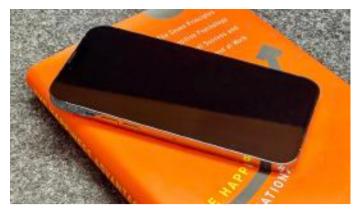

Photo credit: Newshub

Not any more. It still had well over 50 percent battery left and lasted me until bedtime that day without needing juicing up. Last, but certainly not least, the Pro Max is powered by the same new A15 bionic chip powering the other models, with the same GPU boost the Pro gets over the non-Pro versions.

That just makes the fastest even faster, just increasing the gap between iPhones and its rivals' flagship models which mainly use Snapdragon 888 chips.

It's quite the package.

#### The bad

But - and it's a big but - it's not perfect. Some of that is software related and no doubt fixes will come.

I'm currently running iOS 15.1 beta 3 and had hoped the weird ghost glitching I'm seeing in Messenger videos would have been patched out by now, but that's not the case.

I've also had a little weirdness with Carplay sometimes not recognising the phone is plugged in and Siri ignoring our requests to turn on our smart lights in the bedroom. Experience tells me they're already being looked at.

The other things are a little more permanent.

The bigger camera bump makes the phone sit unevenly on flat surfaces, with touching it causing a wobble and a banging of one of the corners against whatever it's sitting on.

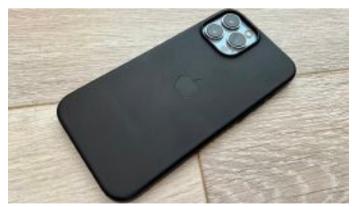

Photo credit: Newshub

It's not a terrible tradeoff for the better cameras and at least it doesn't unbalance the phone in your hands, but given the dedication to form that Apple has, it still feels wrong. It's also quite a heavy beast, weighing in at 238 grams without a case - 12 more than last year. It's not uncomfortable for me,

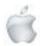

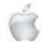

but I can see that being a massive problem for some, certainly when you consider the overall size.

While I've often professed my love for big phones, my recent experiences of using smaller models has changed my feelings slightly.

Using the Pro Max while lying in bed really highlighted this. It's just not a phone you can comfortably use with one hand. Wait, that sounds all kinds of wrong...

What I mean is the combined size and weight makes it very difficult to navigate websites, apps and games comfortably with a loose thumb while lying on my side trying to protect my partner from the glare.

I end up getting a little frustrated and hankering for something smaller, a sentence I never thought I'd write.

#### The verdict

With the 120Hz refresh rate, the amazing battery life and camera functionality which suits both amateur and professional, the iPhone 13 Pro Max really is a top of the range device. It's stunning, particularly in the Sierra Blue colour, and everything about it screams quality, those minor niggles aside.

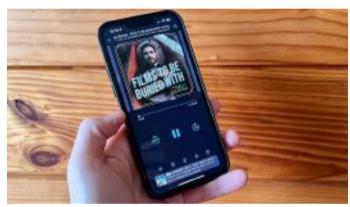

Photo credit: Newshub

But with very few differences between it and the Pro model, whether it's for you or not depends on just a couple of factors. The battery life and bigger screen really are the only things to consider when purchasing this over the Pro and that's a very personal decision.

The price, ranging from \$1999 for 128GB storage up to \$2999 for 1TB of storage, may even mean the standard iPhone 13 is the best option for you.

Rest assured, <u>you're still getting a very good phone in those</u> circumstances.

For me, it comes down to a balance.

With my aging eyes, I truly appreciate the bigger screen size. It makes websites easier to read, streaming movies look better and playing games a more enjoyable experience.

The odd bit of discomfort in my pocket, or having to use two hands while doomscrolling at 3am when insomnia hits, is a price worth paying.

Now I'm off to create a cinematic masterpiece. See you next year at the Oscars!

Newshub was supplied an iPhone 13 Pro Max with 512GB of storage for this review.

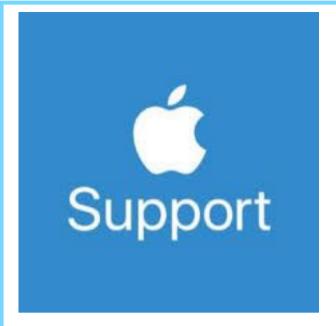

The links/resources below can be accessed at anytime. These are great ways to self-solve, book repairs and contact us quickly for assistance.

- a. Apple Support App (download it from App Store)
- b. Official Apple Support (https://support.apple.com)
- c. Twitter @AppleSupport for quick responses.
- d. YouTube channel
  (https://www.youtube.com/applesupport)
  with how to videos.
- e. Check the nearest store location in apple.com/au/retail (for Australia) or download free Apple Support app from App Store to check and book an appointment anytime you want to
- f. Check and Book an Appointment for Service and Repair by downloading the free Apple Support app from App Store or by going to https://getsupport.apple.com

Share your feedback about our products and services through www.apple.com/feedback

For additional support, please join the conversation at https://discussions.apple.com/welcome

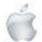

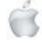

#### Review

#### Newshub:14/10/2021

# Review: Apple's Watch 7 may not be revolutionary, but it's still the best there is

#### Mike Kilpatrick

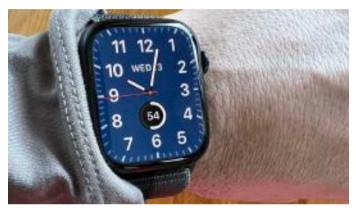

Photo credit: Newshub

# There's a temptation to look at the differences between last year's Apple Watch models and the new Watch 7 range and conclude there's not much to see.

The same was also said about the new iPhone 13 range, though, and that proved not to be the case, so any attempt to prejudge the new smartwatch must also been seen as premature.

The new model has a slightly larger form, with 41mm and 45mm versions compared to the previous 40mm and 44mm footprints - but also a bigger screen area for display purposes. That allows a full QWERTY keyboard to be implemented for the first time, allowing faster replying to messages as well as making the watch easier to read and use overall. But it's also slightly more expensive than comparable devices,

particularly the newly-launched Samsung Watch4 and Watch4 Classic; the Apple Watch 7 starts at \$649 for the GPS version and \$849 for the GPS plus cellular model.

So does upgrading to the Watch 7 make sense or would you be better off waiting for the rumoured health tracking improvements to be delivered next year? And can such a small QWERTY keyboard deliver anything beyond frustration? I've been using the new Apple Watch 7 for a few days now and here are my thoughts.

#### The good

The 1mm difference between the 44mm Watch 6 I've been using and the new 45mm Watch 7 doesn't sound like much - but it's huge.

The rounded screen and refractive edge allows more of the real estate to be used for the display and it looks great, increasing the usable area by around 20 percent.

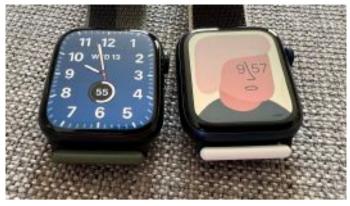

Photo credit: Newshub

It's a game-changer. Battery aside - more on that in a minute - one of my frustrations with smartwatches has always been they've felt just a touch too small to be truly useful.

Either you increase the text size and only get a few words on the screen, or things are so small you need a magnifying glass. It seems Apple has finally hit that sweet spot where even someone with my deteriorating eyesight can read what's on there in a glance.

The QWERTY keyboard was surely destined to be a failure, though. I scoffed at the idea when I first heard about it and could never imagine typing out a full response on such a tiny input device.

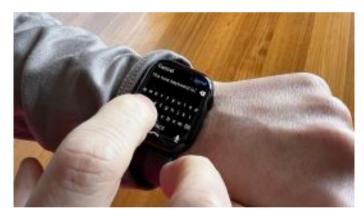

Photo credit: Newshub

I was wrong. Not about the size, it's still tiny; but it's surprisingly useful. Both touching the letters individually or swiping to create whole words is pretty accurate. It might be a touch slower than doing the same on a phone keyboard, but I found the actual input as accurate as it is on any other device - even though you'd think Apple might have realised by now that "ducking" is definitely not the word I want to use.

The Watch 7 also offers a brighter experience when you're looking at it 'wrist down' - ie not turning it to face you and activating it. It's much more readable in that state now and means you can quickly check the time in your work meetings without making it too obvious.

Given the improvements in screen size and brightness I did expect a slight knock-on impact on the battery life but I'm happy that appears to not be the case.

Apple says it offers all-day battery life, with 18 hours of usage

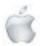

depending on how often you interact with it, the configuration and other factors. I got significantly more.

I've gotten into the habit of putting the watch on its charger when I get into bed and putting it back on before I drift off so it can monitor my sleep.

I've then recorded an hour-long run while playing a podcast from the device the following morning and still had between 10 and 20 percent of battery life left when it came to the next hedtime

My routine is helped by the new silver-covered charging dock for the Watch 7 which allows faster charging: Up to 33 percent quicker, according to the company.

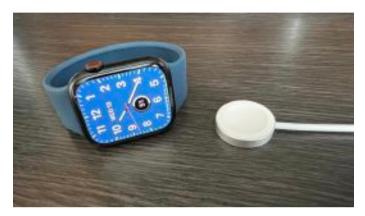

Photo credit: Newshub

It says you can get from 0 percent to 80 percent in 45 minutes. I didn't get to the point where I had fully drained the battery, but I went from 20 percent to 100 percent in 50 minutes, which is still pretty good.

Unfortunately that quicker charging won't work on older devices and if you have to end up borrowing someone else's older dock, the 7 series will be slower to charge too, so you just have to remember to take yours with you.

I've also found the new watch more comfortable to wear than the Watch 6. There doesn't appear to be much difference on the back end, but on most watches - smart and otherwise - I get reactions on my sensitive wrist skin

It's only been a few days but I've had zero reaction with the Watch 7 and long may that be the case.

Watch case colours aren't really my thing as I tend to think a little conservatively about their look. I always imagine going into a high-powered meeting and someone looking at my wrist and making an immediate judgement because it stands out a mile.

But if bright red, or even beautiful metallic greens or blues are your thing then you're going to have plenty of choice compared to previous models. Me? I like my midnight and I don't have to care what anyone thinks.

The final thing to note is the Watch 7 is the first of Apple's watches to offer IP6X dust certification, meaning it's completely dust tight.

That'll mean a splash around in the waves at the local beach followed by a sunbathing session on the hot sand won't cause any issues. Not every smartwatch on the market offers such functionality.

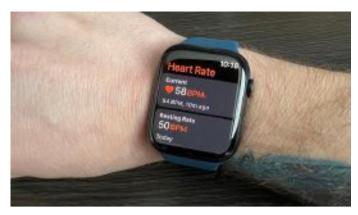

Photo credit: Newshub

#### The bac

There are very few things about the Watch 7 I consider substandard and for the most part those are able to be easily mitigated.

The most annoying thing was transferring my settings from my older one. It was all done automatically, of course, much like you can do with Apple's other devices and happened mostly seamlessly, but certain things just aren't carried across. In my case it was podcasts I'd downloaded. I set off for my run, started playing the podcast and then it cut off. It took me a few minutes to realise it had been streaming into my earphones from my phone in the house rather than the watch because my carefully curated playlist hadn't been redownloaded. It meant my run was in silence with only my brain for company. That's never a fun experience.

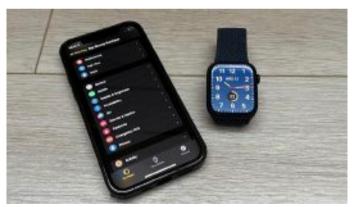

Photo credit: Newshub

Now I come to think about it, why does it take so long to download music and podcasts to the watch? Maybe that's something Apple can look at for the Watch 8.

The other thing that wasn't quite right was the new braided solo loop band. I followed the instructions on the Apple website carefully, measured my wrist and converted that to the appropriately sized band.

It looks gorgeous and feels great - and I love the colour options too. But within a day it was too loose and riding up my arm, particularly when I slept. It's not ideal and something you'll need to consider when ordering.

Thankfully the Watch 7 is backwards compatible with last year's bands so if you've already got one you like then it's a simple matter to move it across

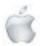

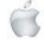

One thing not easily mitigated is the battery life when compared to other smartwatch options. Yes, I got all through the day and night with the Watch 7, but I'm still hankering for something that will last days.

My not-quite-so-smart Garmin tends to give me between three and four days of usage before charging, while others like Oppo Watch and Huawei's Band 6 the offer anywhere between 36 hours and 10 days, respectively.

If you charge every day it's not likely going to be a problem, but it's definitely something to keep in mind when choosing which smartwatch is for you.

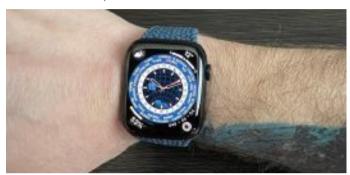

Photo credit: Newshub

Now I come to think about it, why does it take so long to download music and podcasts to the watch? Maybe that's something Apple can look at for the Watch 8.

The other thing that wasn't quite right was the new braided solo loop band. I followed the instructions on the Apple website carefully, measured my wrist and converted that to the appropriately sized band.

It looks gorgeous and feels great - and I love the colour options too. But within a day it was too loose and riding up my arm, particularly when I slept. It's not ideal and something you'll need to consider when ordering.

Thankfully the Watch 7 is backwards compatible with last year's bands so if you've already got one you like then it's a simple matter to move it across

One thing not easily mitigated is the battery life when compared to other smartwatch options. Yes, I got all through the day and night with the Watch 7, but I'm still hankering for something that will last days.

My not-quite-so-smart Garmin tends to give me between three and four days of usage before charging, while others like Oppo Watch and Huawei's Band 6 the offer anywhere between 36 hours and 10 days, respectively.

If you charge every day it's not likely going to be a problem, but it's definitely something to keep in mind when choosing which smartwatch is for you.

Finally, I just didn't really like the new Watch 7 faces. I want to look at a watch and instantly know the time, but there's a temptation to put too much information on the screen at once or to play with the important stuff on there.

The World Time face, which is available to all WatchOS8 users, is the biggest culprit, even on the bigger screen. There's so much text, numbers and symbols that my brain just gives up. Sometimes more just isn't more, Apple! Give me the classic California look any day of the week.

#### The verdict

The improvements on last year's Watch 6 series may be iterative instead of revolutionary, but that doesn't make them any less impressive.

The increased screen size alone is a massive step up. It's easier to read and the extra text on the screen means less scrolling: That's a win/win situation.

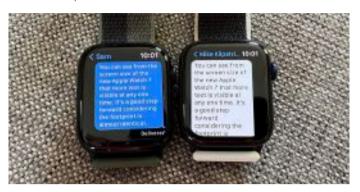

Photo credit: Newshub

Okay, I might not be convinced by some of the new faces, but in the big scheme of things it doesn't matter as I can easily access one I really love.

So should you wait until next year?

I'm not the most patient of people, so waiting really isn't in my DNA. But even with that specified, I'm not sure I'd be holding on for the Watch 8 to drop this time in 2022.

Things have changed in the last 18 months. Chip shortages are, according to reports, causing Apple to cut the number of iPhone 13s being produced. It also means there has been a slight delay in the releaseof the Watch 7 itself.

Anyone upgrading from a Series 5 or older will notice enormous jumps.

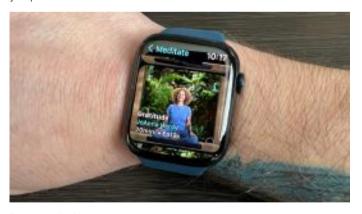

Photo credit: Newshub

Rumours also have a tendency to be overstated - some of the bigger beliefs about Apple's 2021 devices proved not to be true so there are simply no guarantees.

For me the Apple Watch 7 is a step forward in look and functionality that brings us tantalisingly close to a device that will be able to operate without an iPhone.

I'm ready for it. In the meantime I'm just going to enjoy what's undoubtedly the best smartwatch on the market.

Newshub was supplied with an Apple Watch 7 and a selection of bands for this review.

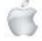

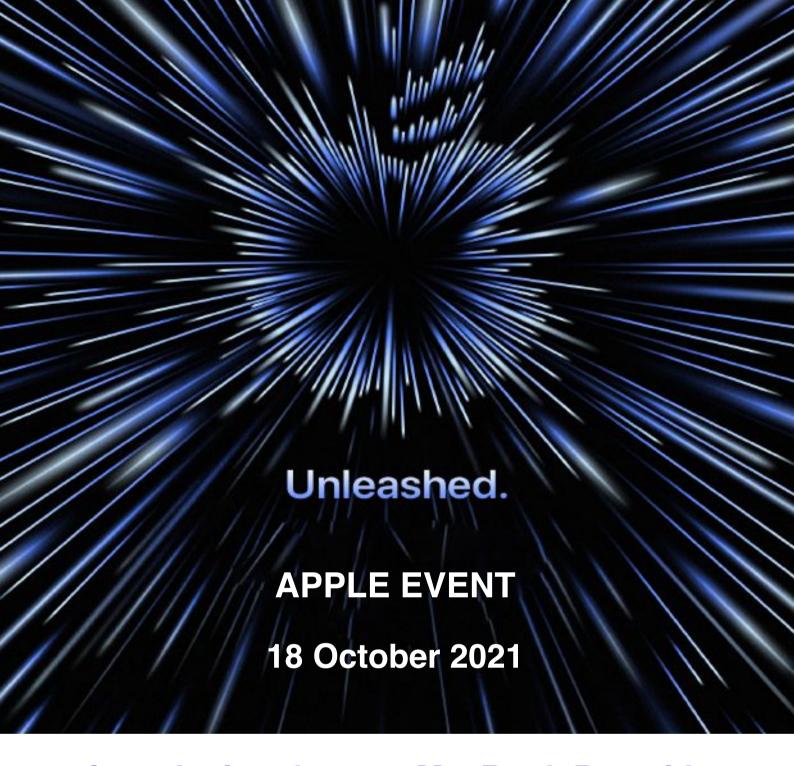

Introducing the new MacBook Pro with M1 Pro or M1 Max All new AirPods and HomePod mini in five bold colours.

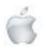

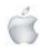

### MacBook Pro

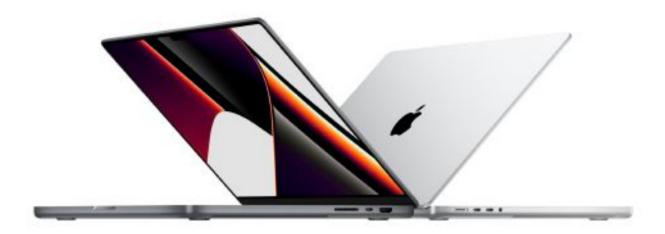

### Supercharged for pros.

The most powerful MacBook Pro ever is here. With the blazing-fast M1 Pro or M1 Max chip — the first Apple silicon designed for pros — you get groundbreaking performance and amazing battery life. Add to that a stunning Liquid Retina XDR display, the best camera and audio ever in a Mac notebook, and all the ports you need. The first notebook of its kind, this MacBook Pro is a beast.

From NZ\$3,399

Available starting 26.10

13x
faster graphics
performance

Up to
3.7x
faster CPU
performance

Up to
Up to
11x
faster machine
learning

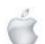

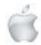

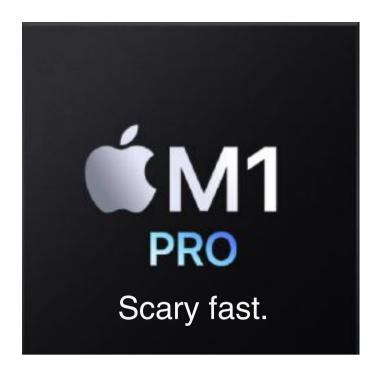

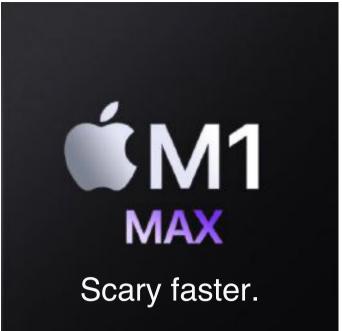

Up to 10-core CPU
Up to 16-core GPU
Up to 32GB of unified memory
Up to 200GB/s memory bandwidth

Up to 32-core GPU
Up to 64GB of unified memory
Up to 400GB/s memory bandwidth

M1 Pro and M1 Max scale the amazing M1 architecture to new heights — and for the first time, they bring a system on a chip (SoC) architecture to a pro notebook. Both have more CPU cores, more GPU cores and more unified memory than M1. Along with a powerful Neural Engine for supercharged machine learning, and upgraded media engines with ProRes support, M1 Pro and M1 Max allow pros to do things they never could before.

### M1 Pro **Scary fast.**

M1 Pro takes the exceptional performance of the M1 architecture to a whole new level for pro users. Even the most ambitious projects are easily handled with up to 10 CPU cores, up to 16 GPU cores, a 16-core Neural Engine, and dedicated encode and decode media engines that support H.264, HEVC and ProRes codecs.

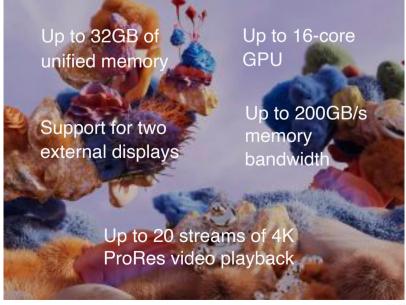

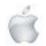

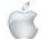

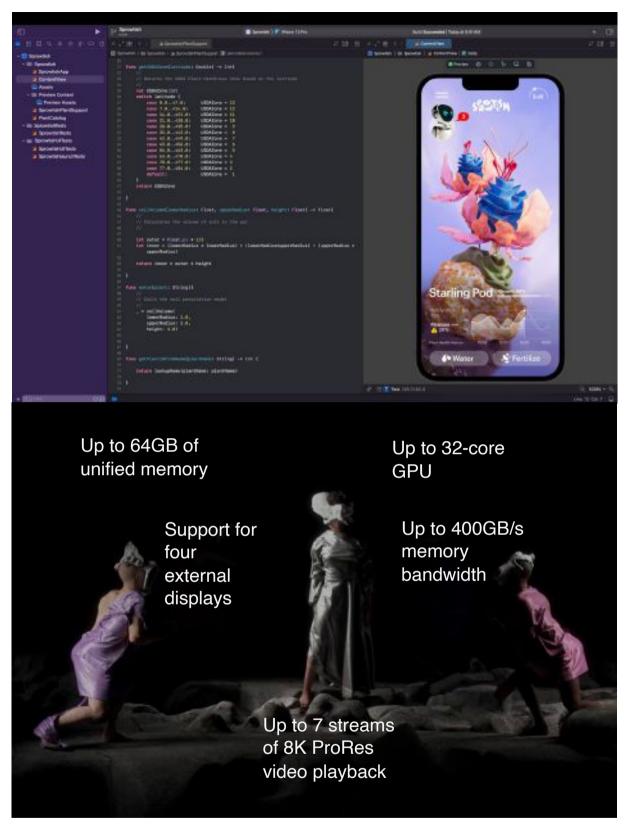

M1 Max

#### Scary faster.

M1 Max is the most powerful chip ever created for a pro notebook, with 10 CPU cores, up to 32 GPU cores and a 16-core Neural Engine. It delivers two times faster graphics processing and double the memory bandwidth of M1 Pro. And it has a dedicated media engine for decode and two for encode—with up to two times faster video encoding—and two ProRes accelerators for even higher multistream performance.

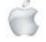

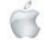

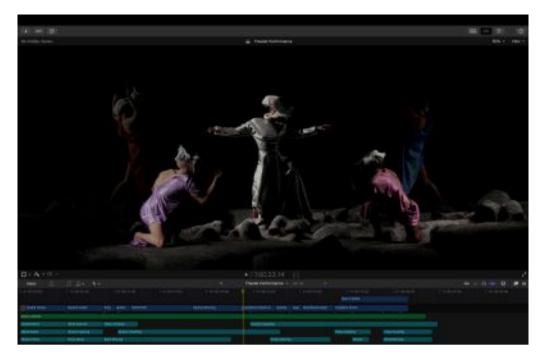

Choose your size. Choose your chip. Let it rip.

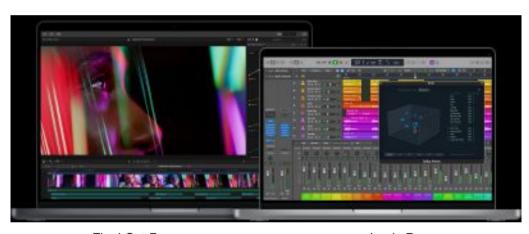

Final Cut Pro Logic Pro

The new MacBook Pro is available in 14- and 16-inch models. Each can be configured with the M1 Pro or M1 Max chip and offers unprecedented levels of pro performance. So you can manipulate millions of polygons in Cinema 4D, edit up to seven streams of 8K ProRes video in Final Cut Pro, or gradecolour in HDR on 8K 4x4 ProRes video — all hours away from the edit bay.

#### **CPU Performance**

Xcode /NASA TetrUSS/Logic Pro/Vectorworks / Affinity Photo

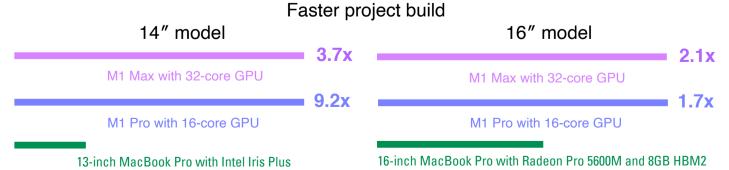

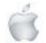

6

#### **GPU Performance**

Final Cut Pro/Maxon Cinema 4D/ Blackmagic DaVinci Resolve Studio /Adobe Photoshop/ Affinity Photo

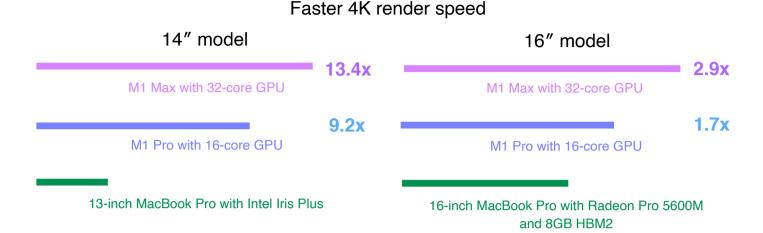

#### We can do this all day.

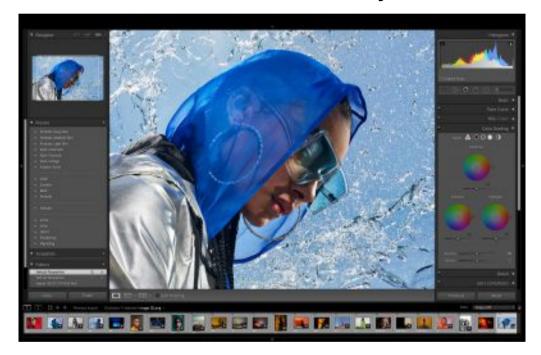

Ferocious performance with game-changing battery life — that efficiency is the magic of Apple silicon. A single charge lets you compile up to four times as much code in Xcode or edit images for twice as long in Lightroom Classic. And unlike other notebooks, MacBook Pro delivers the same amazing performance whether it's plugged in or not.

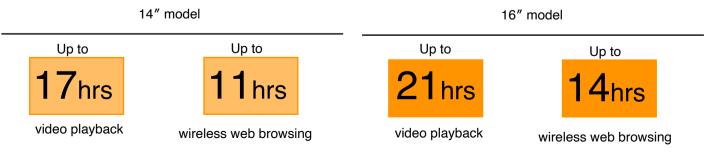

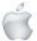

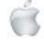

The coolest part. Advanced thermal systems move 50 per cent more air, even at lower fan speeds. And thanks to the efficiency of Apple silicon, the fans never turn on for many tasks you do every day.

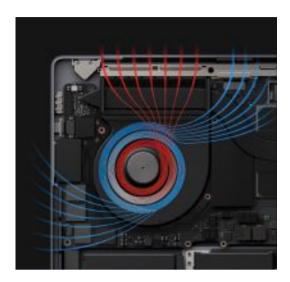

**Fast. And vast.** Get jaw-dropping read speeds from the up to 8TB SSD — up to 7.4GB/s or two times the previous generation. So you can open 8K videos instantly or store hundreds of thousands of RAW photos at once.

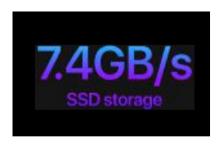

Feast your eyes on XDR.

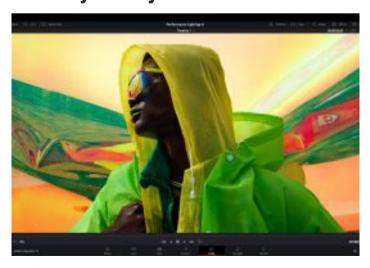

Liquid Retina XDR. The best display ever in a notebook features Extreme Dynamic Range and a 1,000,000g1 contrast ratio. HDR content comes to life in photos, video and games—with refined specular highlights, incredible detail in shadows, and vibrant, true-to-life colours. Each display is factory-calibrated and features pro reference modes for HDR colour grading, photography, design and print production.

**ProMotion.** ProMotion comes to Mac for the first time, making everything from scrolling through a web page to gaming incredibly fluid and responsive — while also reducing power consumption. With refresh rates of up to 120Hz, the adaptive technology automatically adjusts to match the movement of the content. ProMotion video editors can also choose a fixed refresh rate that precisely aligns with their footage.

**Display enclosure.** Less than 4 millimetres thin, it provides the structure for the world'sbest notebook display.

1,000 nits sustained brightness

1,600 nits peak brightness

10,000 mini-LEDs

1,000,000:1 contrast ratio

1,000,000,000 colours

16.2" 3456 by 2234 7.7 million pixels 254 ppi 14.2" 3024 by 1964 5.9 million pixels 254 ppi

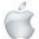

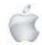

#### Heads up the camera's 1080p HD.

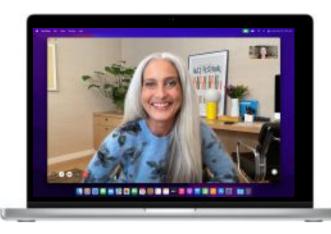

Staying connected is more important than ever. That's why the new MacBook Pro camera has **double the resolution** —1080p —and uses a lens with a wider aperture that lets in more light. Together with a larger image sensor that has more efficient pixels, the camera delivers two times better low-light performance.

#### Three studio-quality mics.

Thanks to mics with an up to 60 per cent lower noise floor, MacBook Pro can capture even the subtlest sounds. And the three-mic array uses directional beamforming so your voice always comes through loud and clear.

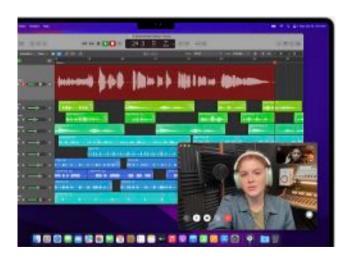

Six-speaker sound system. Four forcecancelling woofers reveal notes up to a half-octave deeper and fill the room with up to **80 percent more bass**. And the **high-performance tweeters** project clearer, fuller vocals.

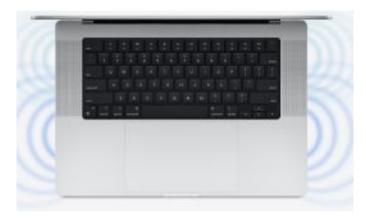

Spatial audio. Thanks to the room-filling six-speaker system and advanced algorithms, MacBook Pro supports spatial audio when playing music or video with Dolby Atmos, creating a sophisticated, three-dimensional sound stage. Combine that with the Liquid Retina XDR display, and it's like having a portable cinema.

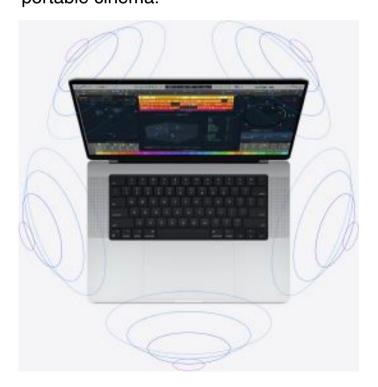

#### More plugged in than ever.

Transfer photos and videos with an SDXC card reader. Connect to TVs or displays with HDMI output. Listen using a 3.5-millimetre headphone jack that

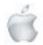

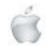

detects and automatically adjusts for high-impedance headphones. Connect to high-speed peripherals or displays with three Thunderbolt 4 ports.

And fast-charge using the guick-releasing MagSafe 3 port.

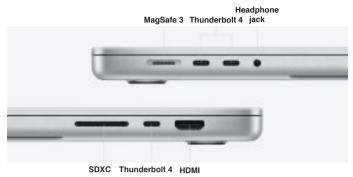

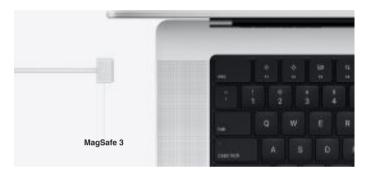

#### Pro power meets pro keyboard.

For the first time, Magic Keyboard brings a full-height function key row to MacBook Pro - with the tactile feel of mechanical keys

that pros love. It includes new keyboard shortcuts for Spotlight, Siri,

Dictation and Do Not Disturb. And Touch ID has a new, tactile ring that guides your finger for a fast, easy, secure way to unlock your Mac.

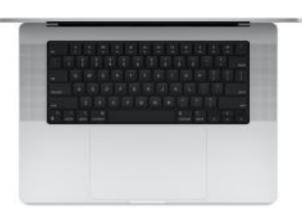

More pixels than ever. Connect up to three Pro Display XDRs and a 4K TV with M1 Max. Or connect up to two Pro Display XDRs with M1 Pro.

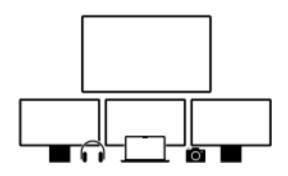

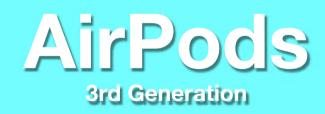

An all-new design with spatial audio, Adaptive EQ, longer battery life, and sweat and water resistance.

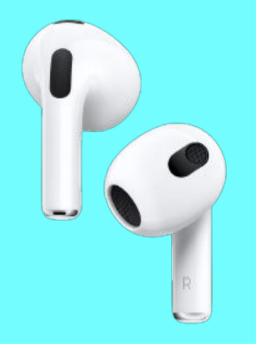

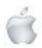

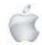

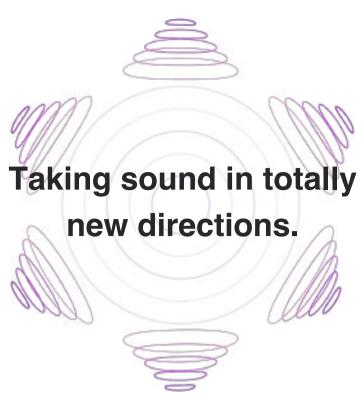

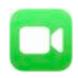

You heard it here first. HD voice quality for FaceTime. Connect on FaceTime in crisp, HD quality with a new AAC-ELD speech codec. And with support for spatial audio, Group FaceTime calls sound moretrue to life than ever.

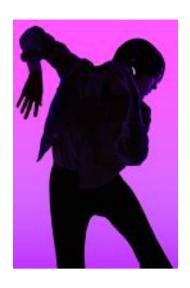

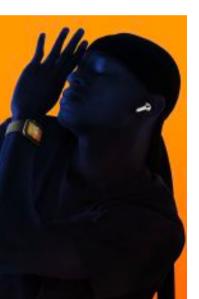

# Bass hits an all-time high.

An Apple-designed dynamic driver, powered by a customengineered amplifier, renders music in exceptionally detailed sound quality — so you revel in every tone, from deep, rich bass to crisp, clean highs.

#### Pinchperfect control.

The force sensor gives you even more control over your entertainment. You can press to play, pause and skip through songs, or answer and end calls.

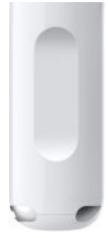

#### Sprinkles? No sweat.

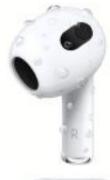

A case full of energy.

Wirelessly and effortlessly recharge the MagSafe Charging Case on a MagSafe charger. Fully loaded, the case gives you up to 30 hours of total listening time. And charging your AirPods in the case for just five minutes generates around anhour of listening time.

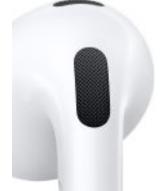

#### Mute the breeze.

Covered in a special acoustic mesh, an inset microphone in each earbud minimises wind noise when you're on a call — so your voice is always heard loud and clear.

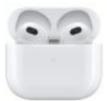

Up to

hours of listening time with one charge.

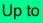

hours of total listening time with the case.

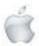

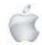

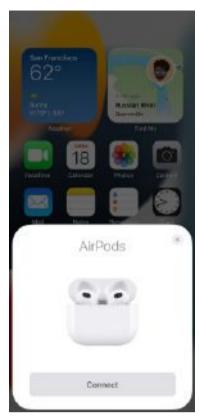

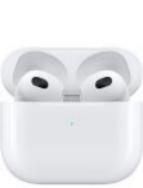

#### An instant connection.

Place AirPods near your iPhone or iPad and tap Connect to pair with every device in your iCloud account. If you're playing music on your Mac, you'll be able to answer a call on your iPhone—without having to switchdevices.

#### A great sense of detection.

An enhanced skin-detect sensor knows the difference between your ear and other surfaces, so audio only plays when you're wearing AirPods — and pauses when they're in your pocket or on a table.

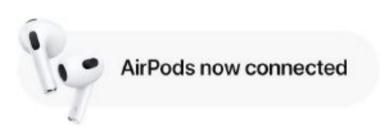

#### HomePod mini

Room-filling sound. An intelligent assistant. Smart home control. Now in five bold colours.

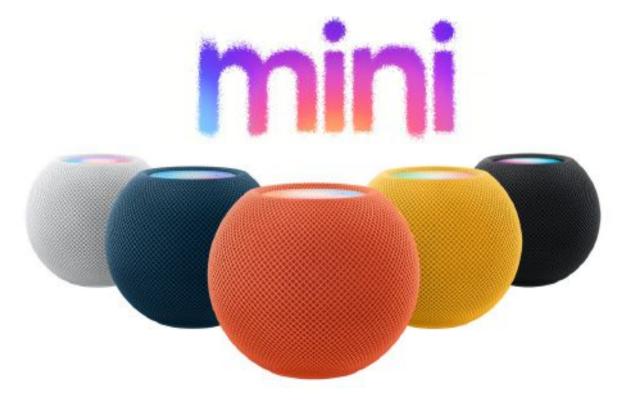

Yellow, orange and blue available in November.

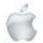

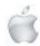

# You've never heard Colour like this

Room-filling sound.
An intelligent assistant.

# Control your smart home. Works seamlessly with iPhone.

Private and secure.

Five bold colours. NZ\$159 each.

# Sound Nothing short of amazing.

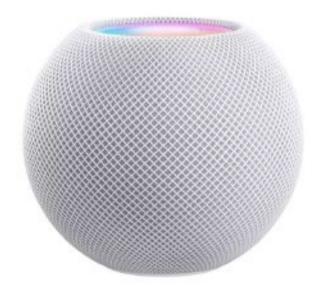

Jam-packed with innovation, HomePod mini delivers unexpectedly big sound for a speaker of its size. At just under 8.5 centimetres tall, it takes up almost no space, but fills the entire room with rich 360-degree audio that sounds amazing from every angle. Add more than one HomePod mini for truly expansive sound.

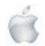

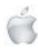

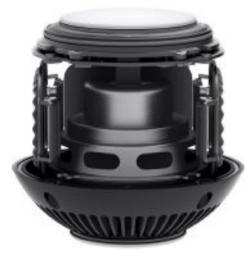

Boundary-pushing computational audio creates the full, detailed tones of a much larger speaker — and HomePod mini turns it up without missing your voice commands.

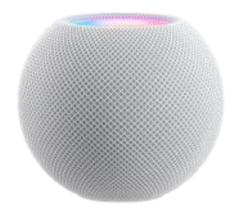

HomePod mini is designed to fit anywhere in the house. Its elegant shape is wrapped in a perfectly seamless mesh fabric that's virtually transparent to the sound passing through it. A backlit touch surface on the top provides quick control.

With multiple HomePod mini speakers placed around the house, you can have a connected sound system for your whole home. Ask Siri to play one song everywhere or, just as easily, a different song in each room.

Stereo pair

Having powerful audio everywhere in the house couldn't be simpler — and each HomePod mini gives you total control, no matter where you are. HomePod mini also works with your Apple devices for features like Intercom, letting you quickly communicate by voice.

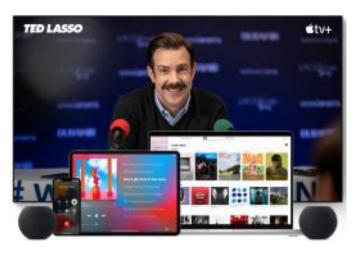

Pick up an incoming call from your iPhone, kick back with your favourite shows on Apple TV, listen to music on your Mac — HomePod mini works effortlessly with all your Apple devices and experiences to take your sound to the next level. You can even create a stereo pair — two HomePod mini speakers paired in the same room create left and right channels for fully immersive audio.

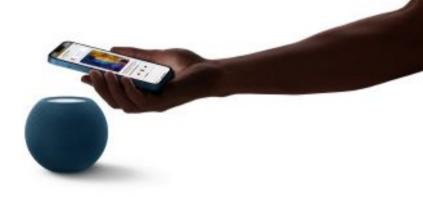

If you're enjoying music or a podcast and have to head out, you can continue to listen on your iPhone without missing a beat. Hand it off simply by bringing your iPhone close to HomePod mini.

You'll experience the feeling of your iPhone and HomePod mini connecting virtually as the sound transfers.

Hand off music and podcasts between HomePod mini and iPhone

Personalised listening suggestions will also automatically appear on your iPhone when you hold it next to HomePod mini. You'll have instant control at your fingertips without having to unlock your iPhone.

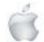

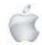

#### Intelligent assistant

# Siri does everything like there's nothing to it.

Siri is your do-it-all intelligent assistant that puts HomePod mini at the centre of your family's activities. And with multiple HomePod mini speakers around the house, it's easy to call on Siri from anywhere. HomePod mini and Siri can do even more by seamlessly connecting to your iPhone, and coming soon Apple Music Voice gives you access to every song in the catalogue — all with just your voice.

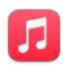

# **Hey Siri,** play pop hits in the bedroom

Listen to tracks by song, artist, album, playlist, genre or lyrics.

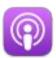

#### Hey Siri, play White Silence

Listen to Apple Podcasts and radio stations.

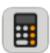

# Hey Siri, how many millilitres are in a cup?

Convert units and measurements.

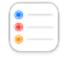

# Hey Siri, add flour to the shopping list

Create lists and reminders. Siri will update them across all your devices.

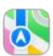

# **Hey Siri,** how long would it take me to get to the airport?

Get information for your location, including directions that have the latest traffic.

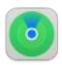

#### Hey Siri, find my keys

Locate your devices or AirTag items with a ping.

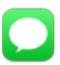

# **Hey Siri,** text Megan, I'm about to leave

Send and receive messages, and make or take phone calls.

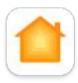

# Hey Siri, close the blinds at 8pm

Control smart home accessories like lights and blinds.

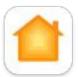

### **Hey Siri,** is the front door locked?

Get the status of connected accessories.

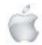

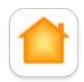

#### Hey Siri, it's movie night

Create scenes that control multiple devices simultaneously with a single phrase.

## Siri recognises you, him, her and them.

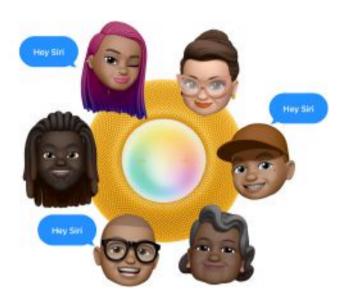

Siri can recognise the voices of up to six different family members on HomePod mini — and create a personalised experience for each person. So the music Dad hears when he asks for something he'd like is totally different from what the kids hear when they ask. And with Personal Requests, Siri can recognise a particular voice and relay that person's information from iPhone apps like Messages, Calendar, Reminders and Contacts. And of course, HomePod mini keeps your information private and secure.

#### Intercom spreads the word.

With more than one HomePod mini in the house, you can easily communicate with your family members by voice using Intercom. Ask Siri to send your message to the whole house or to individual rooms — and everyone can easily respond.

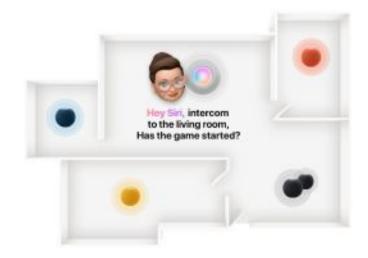

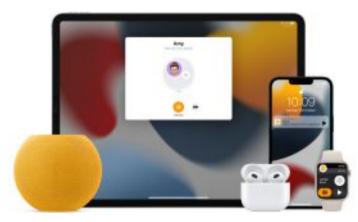

# Hey Siri, announce, On my way home, want me to pick anything up?

Intercom also works with your other Apple devices so you can send and receive messages with CarPlay while you're driving, with your AirPods during a workout or with your Apple Watch when you're running errands.

**Smart home** 

# Easy to connect. Simple to control.

Whether you already have a smart home or are buying your first smart device, getting setup — and staying connected from anywhere — is a breeze with the Home app and HomePod mini.

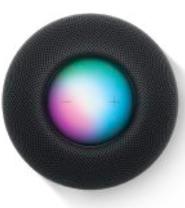

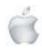

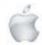

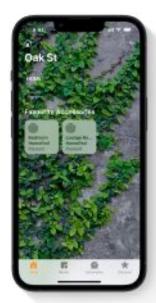

When you set up
HomePod mini, it's
automatically added to
the Home app, and with
just your voice you can
instantly control any of
your HomeKit devices

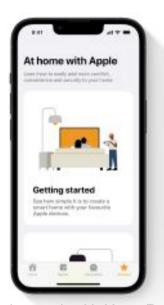

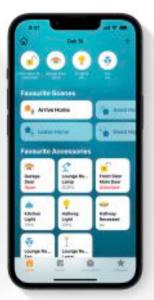

HomePod mini can also act as a home hub, letting you control your HomeKit accessories remotely. Wherever you go, you can see a live view from the front door, shut your garage, and lock or unlock the house through the Home app.

Looking to learn more about the benefits of a smart home? The Discover tab in the Home app is the best place to find out what's possible, get recommendations on top-rated accessories

that work with HomePod mini, and connect to the Apple Store app for additional details and effortless shopping.

Private and secure

# A speaker that protects your right to privacy.

Privacy is essential — especially in your own home. HomePod mini is **designed to keep your personal information safe** and be a trusted assistant in your family's everyday life.

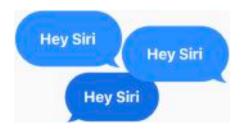

HomePod mini only listens for "Hey Siri"

— so you can speak freely knowing nothing you say is sent out of your home until you activate Siri with a touch, or HomePod mini hears the magic words, "Hey Siri".

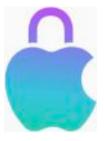

When you ask Siri something, your request is associated with a randomidentifier, not your Apple ID.

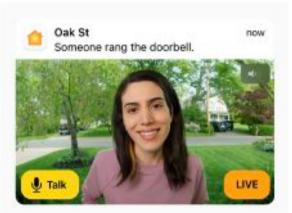

With HomeKit Secure Video support, HomePod mini can analyse the feeds of your supported video cameras, detecting the presence of people and recognising familiar faces, pets and cars. All video processing is done on your device before it's sent to iCloud with end-to-end encrypted — so your recordings can only be seen by you and the people you share them with, not Apple.

HomePod mini works with your iPhone for requests like hearing your messages or notes, so they are completed on your device without revealing that information to Apple.

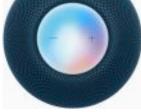

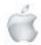

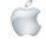

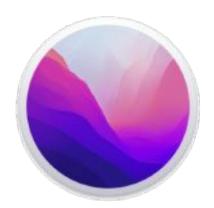

# macOS Monterey

#### Upgrade Data

#### macOS Monterey is compatible with these computers You can install macOS Monterey on any of these Mac models.

If upgrading from macOS Sierra or later, macOS Monterey requires 26GB of available storage to upgrade. If upgrading from an earlier release, macOS Monterey requires up to 44GB of available storage

#### MacBook Pro

- MacBook Pro (16-inch, 2021)
- MacBook Pro (14-inch, 2021)
- MacBook Pro (13-inch, M1, 2020)
- MacBook Pro (13-inch, 2020, Two Thunderbolt 3 ports)
- MacBook Pro (13-inch, 2020, Four Thunderbolt 3 ports)
- MacBook Pro (16-inch, 2019)
- MacBook Pro (13-inch, 2019, Two Thunderbolt 3 ports)
- MacBook Pro (15-inch, 2019)
- MacBook Pro (13-inch, 2019, Four Thunderbolt 3 ports)
- MacBook Pro (15-inch, 2018)
- MacBook Pro (13-inch, 2018, Four Thunderbolt 3 ports)
- MacBook Pro (15-inch, 2017)
- MacBook Pro (13-inch, 2017, Four Thunderbolt 3 ports)
- MacBook Pro (13-inch, 2017, Two Thunderbolt 3 ports)
- MacBook Pro (15-inch, 2016)
- MacBook Pro (13-inch, 2016, Four Thunderbolt 3 ports)
- MacBook Pro (13-inch, 2016, Two Thunderbolt 3 ports)
- MacBook Pro (Retina, 15-inch, Mid 2015)
- MacBook Pro (Retina, 13-inch, Early 2015)

#### MacBook Air

- MacBook Air (M1, 2020)
- MacBook Air (Retina, 13-inch, 2020)
- MacBook Air (Retina, 13-inch, 2019)
- MacBook Air (Retina, 13-inch, 2018)
- MacBook Air (13-inch, 2017)
- MacBook Air (13-inch, Early 2015)
- MacBook Air (11-inch, Early 2015)

#### MacBook

- MacBook (Retina, 12-inch, 2017)
- MacBook (Retina, 12-inch, Early 2016)

#### iMac Pro

iMac Pro (2017)

#### **iMac**

- iMac (24-inch, M1, 2021)
- iMac (Retina 5K, 27-inch, 2020)
- iMac (Retina 5K, 27-inch, 2019)
- iMac (Retina 4K, 21.5-inch, 2019)
- iMac (Retina 5K, 27-inch, 2017)
- iMac (Retina 4K, 21.5-inch, 2017)
- iMac (21.5-inch, 2017)
- iMac (Retina 5K, 27-inch, Late 2015)
- iMac (Retina 4K, 21.5-inch, Late 2015)
- iMac (21.5-inch, Late 2015)

#### Mac mini

- Mac mini (M1, 2020)
- Mac mini (2018)
- Mac mini (Late 2014)

#### Mac Pro

- Mac Pro (2019)
- Mac Pro (Late 2013)

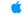

This List was published on October 28, 2021

# STHE WAY YOU SPEND CHRISTMAS IS FAR MORE IMPORTANT THAN HOW MUCH ??

— Henry David Thoreau

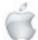

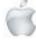

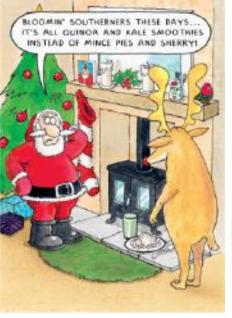

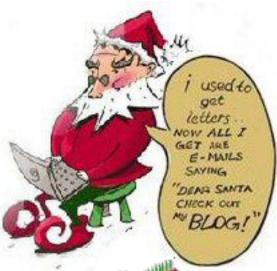

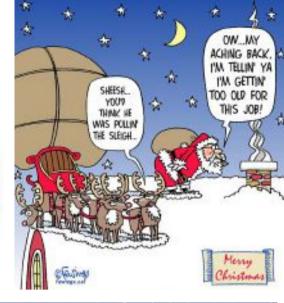

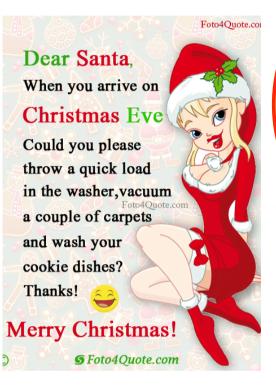

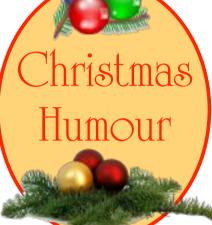

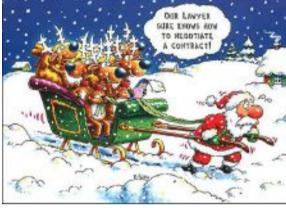

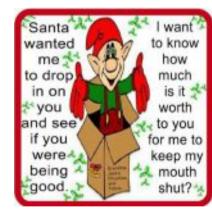

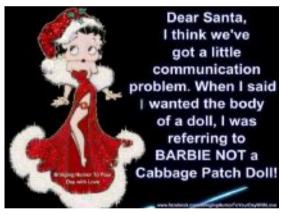

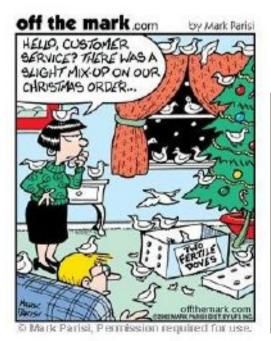

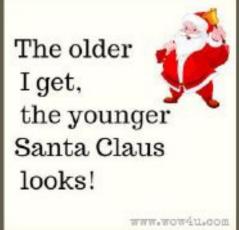

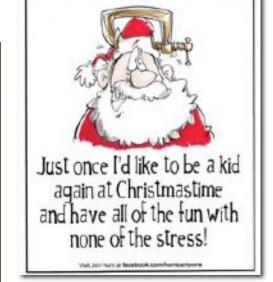

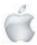

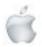

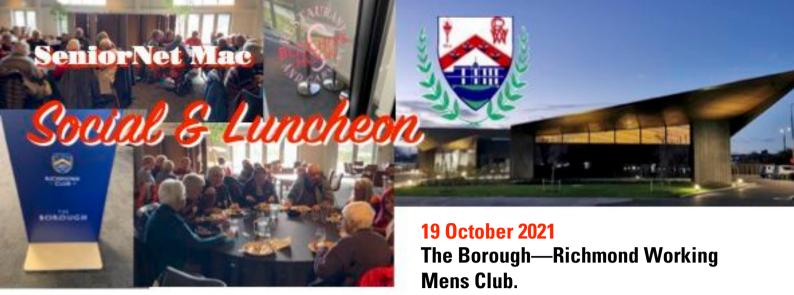

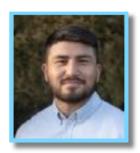

ABBAS NAZARI, Fulbright Scholar Masters in Security Studies, Georgetown University, Washinton DC.

## After The *Tampa*: From Afghanistan to New Zealand

Most of us probably had the feeling that we had been at least relatively fortunate when we listened to the story of the day's speaker, Abbas Nazari, now employed by the Treasury, for whom life had begun in the 'nineties at the mountain village of Sungjoy, Ghazni Province, Afghanistan, about 2000m above sea level in the foothills of the Hindu Kush, with a typically continental climate of deep snow winters and hot, dry summers.

We discovered from Erika's introduction that the speaker had in fact addressed our group before, about 5~6 years ago, when still a high school student, and indeed Abbas admitted that the flight which ended in New Zealand was for an 8-year old boy something like an adventure. But for his parents it was very different, as the decision to leave was not taken lightly, rather a last, desperate measure, as the Taliban, which had seized control of the country, had classified the ethnic group to which his family belonged, the Hazara, as infidel, and was conducting an "ethnic cleansing" session against them, moving ever closer to Sungjoy.

Afghanistan has been nicknamed "the graveyard of empires". Strategically situated between enemies in all directions, it had seen waves of conquerors and usurpers over millennia and the final result was a patchwork of different communities. Even the largest group, the Pashtun, numbered only about 40% of the population. No national census had ever been completed, but the total population was thought to be around 40 million. Abbas' community, the Hazara, were of central Asian origin, and spoke a dialect of Farsi, being largely Shi'a Muslims. Abbas' family consisted of his father and mother, married at 21 and 16 respectively, older brothers Hussein, Sakhi, and Ali, an

older sister Shekufah, and younger brother Mojtaba, a babe-inarms at the time of the flight. Another daughter died as a baby, and another brother was born in New Zealand. Hussein, 15, at his father's instigation, fled to Iran shortly before the remaining family left, together, initially by road to Pakistan.

Anglo-Afghan wars¹ reflected Afghanistan's nineteenth century position as a buffer state between Tsarist Russia and the then British raj of India. In 1919, after the third, Afghanistan's borders were recognised but in 1979 Leonid Brezhnev sent Russian troops into Afghanistan, sparking a Cold War response as the U.S.A. armed the Russian-backed government's enemies. Russia withdrew after a decade and this led to civil war until the Taliban, Sunni Moslems from Pakistan, took full power by 2001.

Abbas described his concerns for his home country now that, as foreign troops left, the Taliban had again taken control. He noted that the refugee system was no longer fit for purpose, as the U.N. High Commission for Refugees (UNHCR) was established just after the Second World War to deal with European refugees, but the many conflicts since, mostly on other continents, coupled with the decline in numbers accepted by host countries had led to a waiting time of fifteen years. The only other choice was to arrive physically in a foreign country, and this put one in the illegal hands of people-smugglers. Abbas and his brother Ali had been able to attend school in Quetta, Pakistan, but were soon in the air to Jakarta, Indonesia. From there they endeavoured to reach Christmas Island (Australian territory) in a fishing-boat, the *Palapa*, whose engine failed. The passengers weathered a storm and were rescued by a Norwegian container ship, the Tampa, which just evacuated everybody before the Palapa sank with all their belongings. Abbas left considerable time for questions, and fielded many. Responding to a question about parents and children, he answered that adapting to a new home was much more difficult for the adults. Children found it easier to learn, but even parents graduated from social welfare to family businesses, learning new skills. Many Afghans took part in the earthquake rebuild as tilers, carpenters, and other tradespeople. In general, parents were pleased

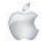

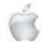

<sup>11839 - 42; 1878 - 80; 1919</sup> 

to see their children advance, but youth made cultural differences extreme; he noted that his parents at first found his Kiwi partner an issue.

About the boat from Indonesia, he said that they were boarded in the night, and no-one realised until daytime, at sea, that the people-smugglers had loaded 433 asylumseekers, plus 4 crew, onto the tiny vessel.

Unfortunately, the *Tampa* became international news as the Australian Prime Minister at the time. John Howard. sought another term by devising the "Pacific solution" of offshore processing for asylum-seekers—the Republic of Nauru and Manus Island in Papua New Guinea - and the Tampa was not allowed to berth, later being boarded by SAS soldiers. Matters were further complicated by the '9/11' attacks in the U.S.A. on 11 September 2001. Fortunately for Abbas' family the then New Zealand Prime Minister Helen Clark's offer to take 150 of the Tampa refugees from Nauru was accepted, and Abbas' life since then passed through Mangere, Burnside High and third place in a national spelling contest, a degree at the University of Canterbury, and, most recently completed, a Fulbright Scholarship to earn an M.Sc. in Security Studies at Georgetown University, Washington D.C. During the U.S. lockdown. Abbas had been able to write his book "After the *Tampa*", and listeners could obtain signed copies later.

He expressed gratitude for such benefits as the Housing NZ homes (on the *Tampa* they had slept in containers), the help of the Refugee Resettlement support programme, for the interpreters, and for the extra tutoring at Hagley. Answering a question about the Taliban's recent second

takover, Abbas said it was essential that governments maintained pressure through foreign aid, overseas reserves and so on. Better than just verbal commitments, Government could grant visas to those who managed to reach Iran or Pakistan. He explained to one questioner that most did not have the means to leave, since any wealth was usually tied up in land, cash wanting. An acid test of the new régime would be, for example, the education of girls.

Abbas said that he had been back to Afghanistan, twice, in 2012 and 2018, and on one such occasion he had a vision of what Kabul could be, since the country had so much to offer, but the comparison of this vision with reality was painful.

References: Nazari, Abbas "After the Tampa" Allen & Unwin, Auckland, Sydney, 2021

Abbas Nazari will also be speaking (with Helen Clark) at the WORD Christchurch Festival. 9 -13 November.

See also: Hosseini, Khaled "The Kite Runner" Riverhead Books, 2003, "A Thousand Splendid Suns" Riverhead Books, 2007

Report courtesy of SeniorNet Mac member Lachlan Hunter.

#### **RAFFLE RESULTS**

#### 19 October

- 1. Lois Curtis
- 2. Lyn Hocking
- 3. Gaye Bruce
- 4.Jennifer O'Leary

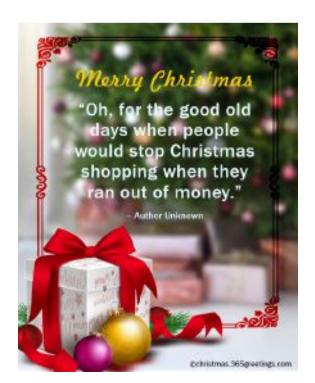

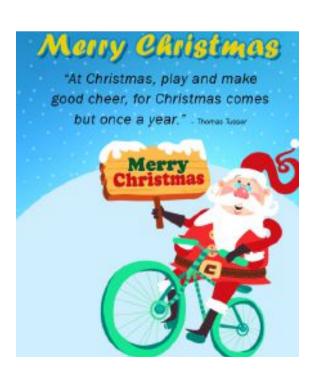

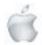

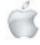

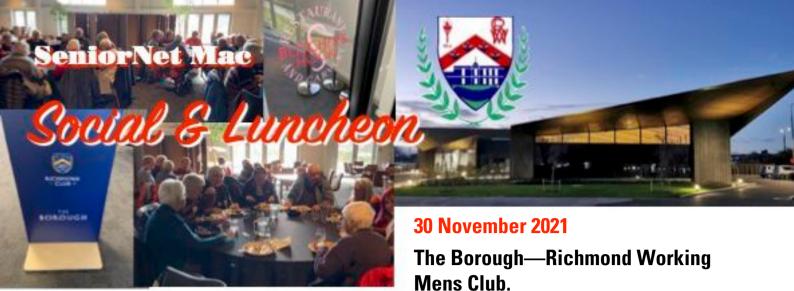

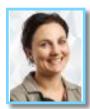

### JOSIE ODGEN-SCHROEDER CEO. YMCA

"Myths and Legacies, Past and Future?

## How is this community agency looking to the future to support the next generation of young New Zealanders"

Festive fare recently consumed still left us all wide awake at the Richmond Club to hear an exciting exposition of the current state of the YMCA in Christchurch by its Chief Executive Officer, Josie Ogden Schroeder. Erika introduced Josie as a former Aucklander who had been 13 years in Christchurch, and had obtained a B.A. and an LLB (Bachelor of Laws) from the University of Canterbury. Her talk was entitled Myths and Legacies, Past and Future. and was illustrated with slides including video clips and artists' impressions, Josie told us how the 'Y' had begun, 177 years ago, just as talking in a young draper's London home, in response to the worst excesses of the Industrial Revolution, and as the churches were felt to be too exclusive by the city's youth. Sports followed guickly. Over the succeeding century, after two world wars separated by a great depression, and worldwide dissemination, the YMCA had become gender- and age-neutral, and secular. Nevertheless, Josie emphasised that its present core purpose was "Investing in the Next Generation" and its core values were "Honesty, Respect, Responsibility, and Caring". Key activities were to provide educational programmes for the city's most disadvantaged people and to advocate on behalf of those who themselves could not.

So arose the social enterprise model, where money is earned in one part of the enterprise but the core values remain non-commercial. YMCA Christchurch is, like fifteen others in the country, independent, but affiliated to the national body and from thence to the international entity, as there are YMCAs in nearly one hundred countries. YMCA Christchurch has five sites. Many listeners would be familiar with the main YMCA building, situated opposite the Arts Centre and the Curator's

<sup>1</sup>Central City, Bishopdale Recreational Centre, Wainui Park Camp, Arthur's Pass Outdoor Education Centre, and the Adventure Centre on Waltham Road

House of the Botanic Gardens. It is situated in the Central Business District (CBD) and after the 2011 earthquake the YMCA planned to redevelop the site with a bank loan of \$9 million but succeeded in receiving \$43 million from the Government's "shovel-ready" project assistance programme. The accommodation, once geared to police and hospital shift workers employed in the vicinity, had been re-named "Hotel Give", and all room profits went directly to the charitable arm. One floor could be booked out entirely, a useful feature, for example with disabled groups. Also the YMCA sometimes handled the overflow from the Ronald MacDonald House and other patient's relatives' houses.

Josie showed us impressions of the Stage 2 building. Ongoing consultations were held to check that ideas would still be valid in ten to twenty years. She was determined to build within budget, and with no delay to the scheduled April 2023 completion date, when the older building would be demolished. On the ground floor there would be no Reception. It would hold the early learning centre, presently in Bishopdale. (she noted there were too many pre-schools in Christchurch, making it too competitive, but theirs was a non-profit organization). On the next floor, there would be an affordable "Black Box" Theatre (one without fixed seating). On the top floor a full-time ballet school would operate. In answer to a question about ballet, Josie said the students (16+) may now live in the hotel but they did not have to commit to a year, as with the University Halls of Residence. Even the NZ School of Dance did not have attached accommodation.

Consultation with prospective employers revealed the perceived importance of critical thinking before qualification, and the YMCA had established the 4C² Centre for people aged 14 - 25 where, after induction, they had access to technology such as 3-D printing, virtual reality, numerically controlled cutters, robotics, and editing and design software with the purpose of enabling them to understand operating systems and bring their own ideas to life. Members might have no NCEA or even be drop-outs. Josie noted there had been no instance of theft or vandalism. She also gave interesting examples of the types of tasks these young people could accomplish:

Because the YMCA building had a lot of glass, it was legally

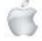

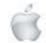

<sup>&</sup>lt;sup>2</sup> Curiosity, Communication, Creativity, and Critical Thinking

required to place items so as to prevent people accidentally walking into the glass - these items are called "manifestations" and had a budget of \$400,000. Now they had a youth design at a much lower cost. Similarly the young designers had made an item to fit below compulsory grates in bathrooms, nicknamed the "ear-ring catcher". Growing plants hydroponically was also technology linked as students could view the plants of others on the screen and water their own from the 4C Centre. Two of these young people would also be apprentices to 'Flox' (Hayley King, a mural artist known for her strongly coloured native birds, ferns, and flowers) for a week in December.

Josie observed there had been some criticism of the share of the "shovel-ready" funds YMCA Christchurch had received and also of its city location, but the YMCA tried to make itself allinclusive. She began and ended her presentation with a slide of the Village People, who had created the YMCA anthem in 1978.

Website: < https://www.ymcachch.org.nz >

Report courtesy of SeniorNet Mac member Lachlan Hunter.

## RAFFLE RESULTS 30 November

- 1. Gaye Bruce
- 2. Mara McCormick
- 3. Mary Nicholson

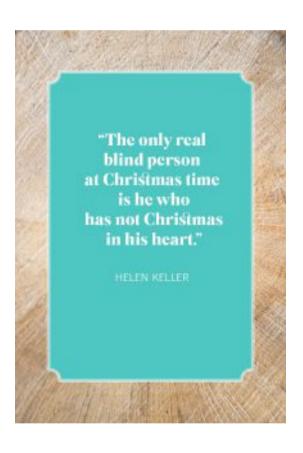

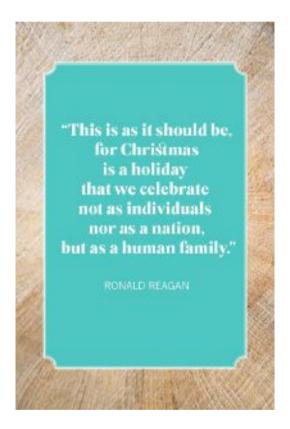

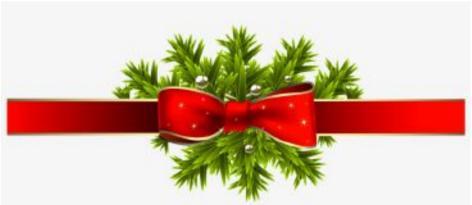

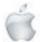

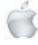

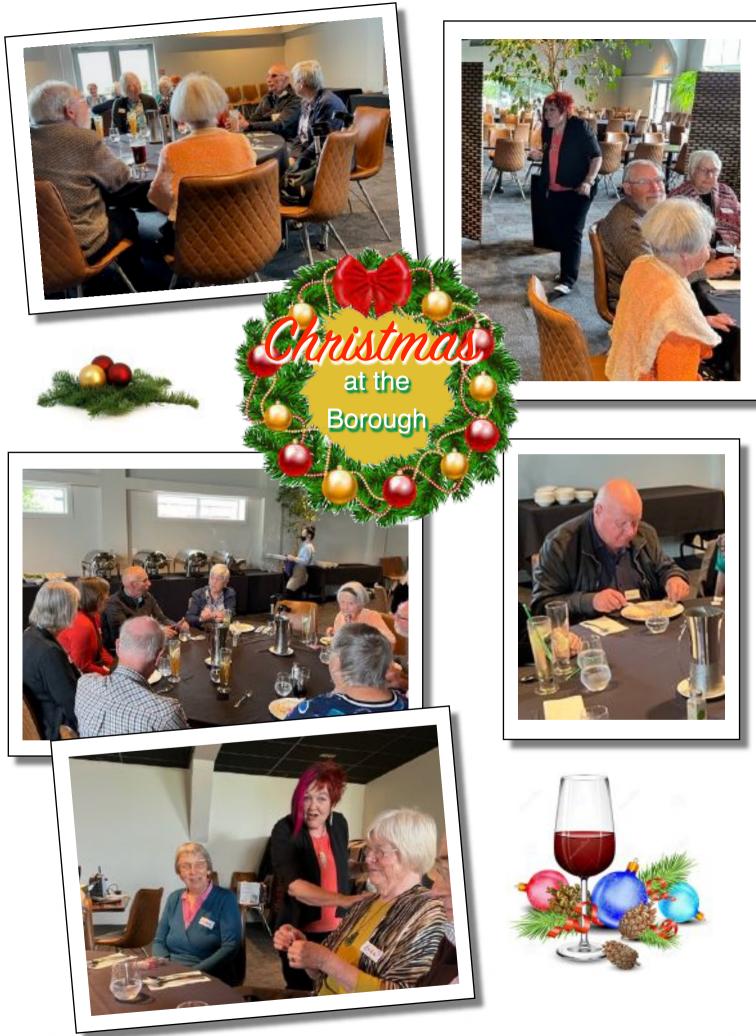

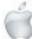

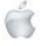

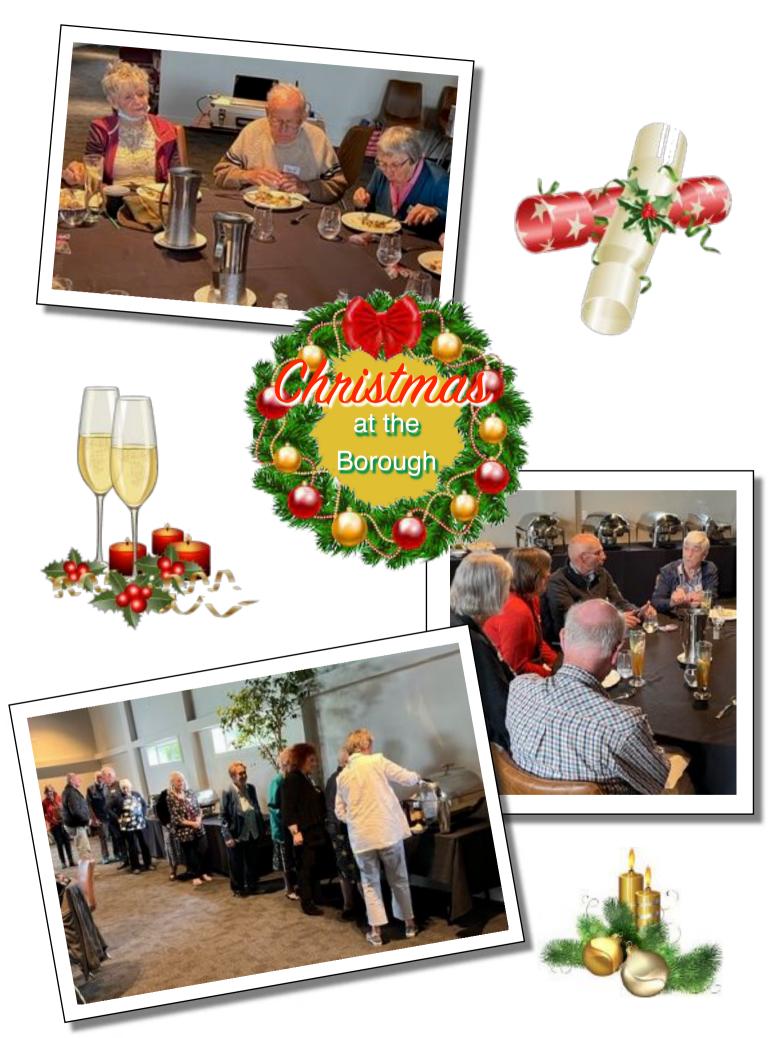

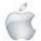

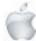

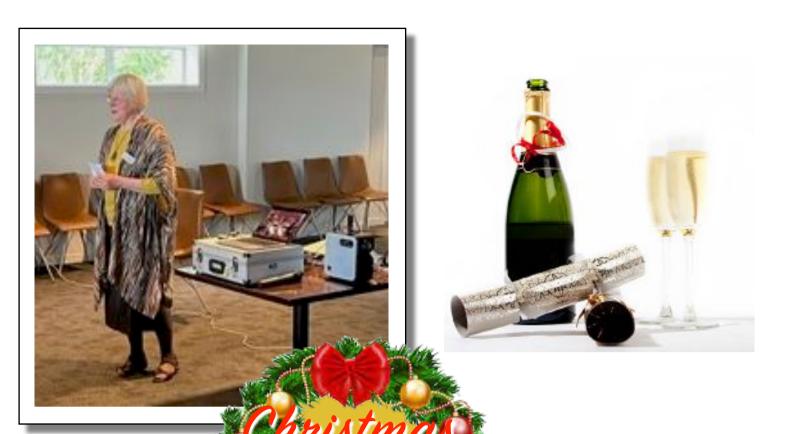

at the

Borough

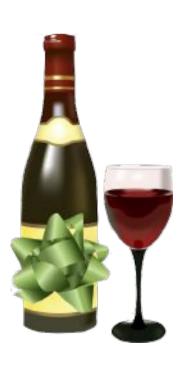

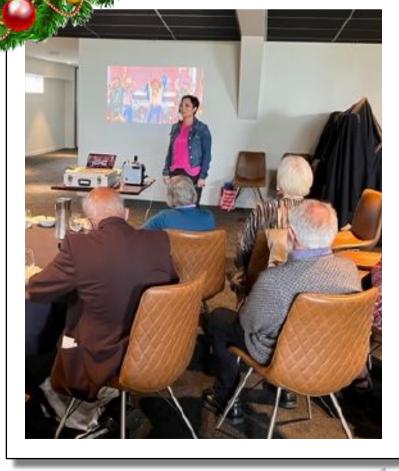

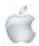

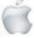

### Apple Repair

Newshub 18/11/2021

# Apple launches 'Self Service Repair' to allow customers to fix their own iPhones, Macs

Mike Kilpatrick

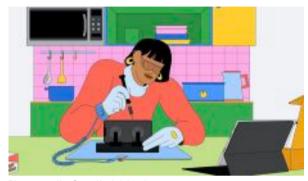

Photo credit: Supplied / Apple

## Apple has announced iPhone and Mac owners will soon be able to purchase genuine parts and tools to allow them to repair broken devices by themselves.

This marks a big shift for the Cupertino-based tech company, which has historically been resistant to allowing individuals to fix their own devices.

As recently as this week it walked back a decision to stop FaceID working if an iPhone's screen had been replaced by a non-standard screen.

According to The Verge, Apple has been under growing pressure from both repair activists and regulators over the right to repair and the timing of the announcement isn't likely to be coincidental. Today was a deadline for a shareholder resolution filed with the company, with a threat by the activists to go to the Securities and Exchanges Commission (SEC) to get it resolved. But Green Century, the mutual fund that filed the resolution, is now withdrawing it in light of Apple's change of heart.

The iPhone 12 and iPhone 13 models will be the first devices in the 'Self Service Repair' programme with Mac computers featuring M1 chips following afterwards.

Self Service Repair will be available early next year in the US and expand to additional countries throughout 2022, the company has said, with no information yet when it will be available in Aotearoa. The initial phase of the programme will focus on the most commonly serviced modules, such as the iPhone display, battery, and camera, the company said. "Creating greater access to Apple genuine parts gives our customers even more choice if a repair is needed," said Jeff Williams, Apple's chief operating officer.

"In the past three years, Apple has nearly doubled the number of service locations with access to Apple genuine parts, tools, and training, and now we're providing an option for those who wish to complete their own repairs."

The company does say that the new program is geared towards "individual technicians with the knowledge and experience to repair electronic devices". "For the vast majority of customers, visiting a professional repair provider with certified technicians who use genuine Apple parts is the safest and most reliable way to get a repair."

### A piece of History

Newshub 23/11/2021

## Rare original 'Apple Watch' from 1988 up for auction

Mike Kilpatrick

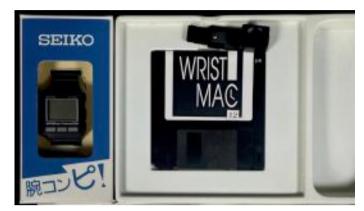

Photo credit: Supplied / ComicConnect

Tech lovers looking for a rare piece of history can now bid on an original 'Apple Watch' that was released 25 years before the touchscreen versions widely available today.

The Ex Machina/Seiko WristMac was first put on sale in 1988 and was a programmable watch that could sync to a Macintosh computer. It could store telephone numbers, take notes and set multiple alarms. It connected with those early Macs through a cabled serial port connection, while a feature called 'AppleTalk' offered an easier way for peripherals and computers to network together.

It also played a part in the space programme, with astronauts taking advantage of the early smart watch.

The New York Times reported in 1991: "As the space shuttle Atlantis passes overhead this week, several of the astronauts are wearing WristMac watches that can display data taken from an Apple Macintosh Portable computer that is on board.

"When it is time to snap photographs of a particular feature on Earth or in the cosmos, a Wristmac will sound an alarm and display a two-line individual chore reminder."

Communication wasn't quite seamless, however. If there was an update to the astronauts' schedule, the NASA officials in Houston needed to "transfer updated files to the orbiting Mac Portable from Earth-based Macintoshes via fax modem".

The auction describes the WristMac as "a precursor to 1989's Macintosh Portable, the first battery-powered Macintosh, the first portable Apple computer, and one of the first modern laptops, as well as a visionary precursor and missing link between early cellular phones and 2015's Apple Watch".

The sellers are clearly hoping to capitalise on the premiums people are willing to pay for first-generation technology, pointing out that a rare Apple 1 computer sold for US\$905,000 in 2014, while a first generation sealed iPhone sold for US\$29,999 last month.

It seems unlikely that the watch, as cool and as interesting as it may be, will fetch anywhere near those prices, however.

The current winning bid on the ComicConnect website is at US \$550, although prospective buyers do have another 26 days to get their bids in.

The unused WristMac comes in its original packaging, with a registration card, reference manual, cables and software on a floppy disk.

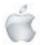

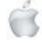

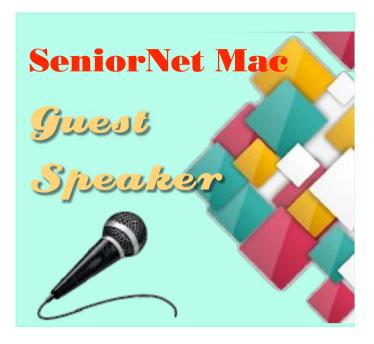

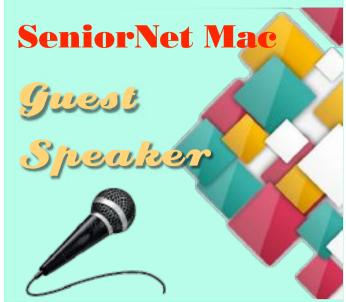

22nd FEBRUARY 2022

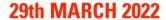

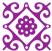

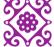

THE GUEST SPEAKER FOR THE FEBRUARY SOCIAL AND LUNCHEON, WILL BE **ADVISED IN THE** PRESIDENT'S WEEKLY MINI **NEWSLETTERS.** 

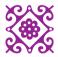

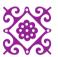

THE 2022 AGM OF SENIORNET MAC WILL BE HELD IN CONJUNCTION WITH THE MARCH SOCIAL THE GUEST SPEAKER FOR THE MARCH SOCIAL AND LUNCHEON, WILL BE **ADVISED IN THE** PRESIDENT'S WEEKLY MINI NEWSLETTERS.

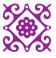

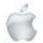

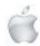

### **Opinion**

Newshub 5/11/2021

## Opinion: Why I'm never connecting my smart TV to the internet again

Mike Kilpatrick

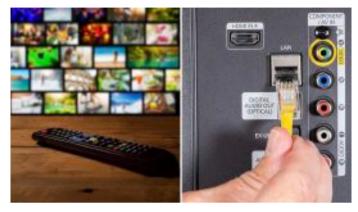

Photo credit: Getty Images

OPINION: It's not hard to imagine that a news outlet's technology editor is a bit of a geek who gets excited by the prospect of new gadgets and devices.

But that excitement has its limits. I discovered this a few months after connecting my smart television to the internet, which is something I'm not going to be doing ever again. Allow me to explain.

Ever since I got my first computer in 1982 - a ZX Spectrum 48k - I've been obsessed with tech in all its forms.

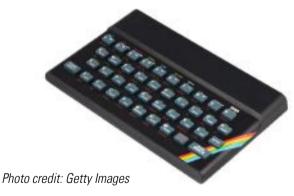

A few years later I was accused of 'hacking' a teacher's computer at high school, before PCs were even really a thing. Given I couldn't hack my way out of a wet paper bag, this wasn't true; but it was the first time I had really considered there could be a downside to technology.

That didn't stop me, though. In 1998, after Amazon opened in the UK as an online bookstore only, I wrote a cringe-worthy congratulatory email to the company begging them to sell more and more that way.

It continued. When the first ebook reader in New Zealand in 2013 was launched I couldn't wait to jump on the bandwagon, happily selling all my hard copy books for a fraction of what

they were worth for a lump of plastic and an E lnk screen. But as the world becomes ever more connected amid the COVID-19 pandemic, I'm finally doubting my decision to be as 'smart' as possible.

I'm not quite sure what the straw that broke the camel's back was. It might have been having to perform a firmware update before turning on my living room light, or maybe the time I ended up swearing at one of my smart speakers because they couldn't understand a simple phrase they'd understood many times before.

Regardless, I can trace the very first straw back to just one event a couple of years ago when I bought a new smart TV. I researched the brands I wanted, decided the specification I needed and checked out the price comparison websites for the best deal as I always do. Then I pounced, eager to add the latest gadget to the house.

For the first few months it was glorious. I was able to connect it to the internet and take advantage of all the streaming platforms that were supported. It looked great, sounded great and I never doubted my purchase.

Until an advert showed up on the home screen.

This came as something of a surprise to me. There had been no adverts prior to that moment and I hadn't, that I could recall, agreed to anything in the last few weeks.

It turns out my research hadn't been as thorough as it should have been.

A quick internet search opened my eyes and sent me down a rabbit hole I had no idea existed. I found that not only is it common for your television itself to display adverts, there is no easy way to stop them being shown.

To spend thousands of dollars on a flash new TV only to have its manufacturer make more money from you by putting ads on it is bad enough. But people having to buy new open-source routers and adding lists of IP addresses specifically to block the adverts is insane to me.

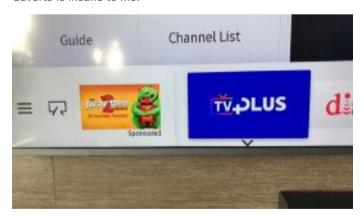

Photo credit: Reddit/BrownLandlord

Of course, you give permission to be shown those adverts in the terms and conditions you skip past when you first turn on any device or install a piece of software. I suspect if I had read every one of those Ts&Cs since the first one popped up, I wouldn't have time for anything else in my life - but that doesn't excuse me, right? But it gets worse. It turns out many brands of smart televisions use something called 'automatic content recognition' (ACR).

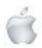

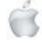

Essentially, ACR takes a snapshot of everything you watch or listen to on the TV and compares that to a database so it can find out your viewing habits in order to serve ads better suited to you. This is said to be to ensure recommendations are suited to what you actually like.

But, of course, that can be and has been abused.

Companies have been fined millions of dollars for taking that information and selling it to advertising companies.

Now I'm quite happy to tweet out my love of Ted Lasso to all and sundry, but there are certain viewing habits I really would rather keep to myself.

No one needs to know just how often I watch Paddington 2 and I certainly don't want my TV's camera recording how often it makes me sob

<u>Consumer Reports even published a study</u> that found user data was sent to the likes of Amazon, Facebook and DoubleClick, Google's advertising business.

"Almost all the TVs sent data to Netflix even if the app wasn't installed or the owner hadn't activated it," the report stated. Read that last line again.

"Almost all the TVs sent data to Netflix even if the app wasn't installed or the owner hadn't activated it."

It probably says something about me that I didn't act immediately the first time I read that sentence.

Merry Christmas

Three phrases that sum up Christmas are:
IPesce on Earth, Goodwillto Mee, and Batteries not
Included: - Agric (1999)

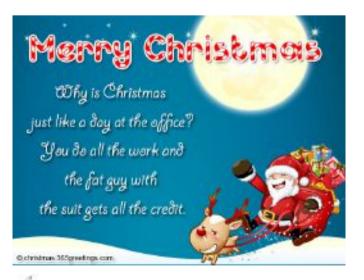

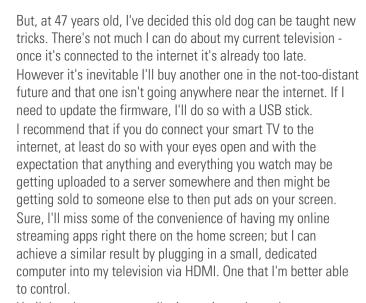

Until that day eventuates, I'm just going to hope those advertisers tracking me don't draw too many conclusions from the sheer number of reality baking shows I watch.

Now I'm off to non-Amazon to buy some of those Terry Pratchett books I sold in 2013. Made of actual paper. I can't wait to put them on my non-smart bookshelf.

Mike Kilpatrick is Newshub's technology editor.

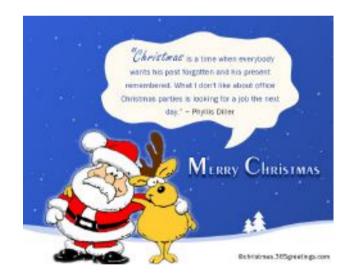

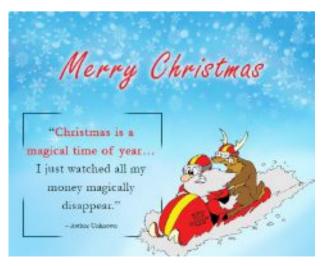

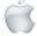

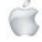

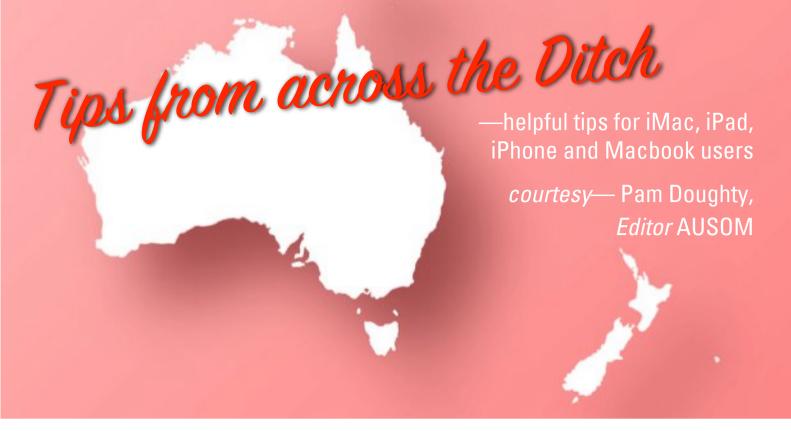

#### iPadOS

#### **Screenshot on a Mac**

First look at the Apple Support Document: https://support.apple.com/en-au/HT201361

For additional features: With Mojave and later, the Grab app was replaced with Screenshot app. (Should be located in your Utilities folder).

See the Apple Support Document: https://support.apple.com/en-au/guide/mac-help/mh26782/mac

NOTE: The Screenshot app allows you to take screenshots or recordings of the screen. It also allows you to set a timer to give you a chance to ensure you are going to capture the correct information. Plus it allows you to include the pointer or clicks within the area captured.

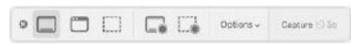

The icons above are:

- 1. Capture the entire screen
- 2. Capture a window
- 3. Capture a portion of the screen
- 4. Record the entire screen
- 5. Record a portion of the screen

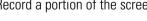

#### iPadOS

### **Quick Tips (iPadOS)**

#### Quick Undo/Redo

Undo/Redo can usually be performed by locating the icon(s)

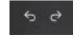

There are at least 2 other ways to Undo.

- three-finger double tap, or
- three-finger swipe left.

Redo is a three-finger swipe right.

(A handy way to remember Undo is swipe Left is to look at the way the Undo arrow icon points.)

These methods are worth remembering if you make use of the floating keyboard.

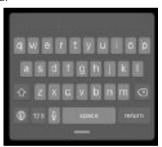

The floating keyboard is very useful when the larger onscreen keyboard is covering too much of your screen. It is obtained by placing two fingers on the keyboard and pinching to shrink it. (Use two fingers to pinch out to expand the keyboard again).

#### Scan a Document

This can be performed while using Mail, Files or Notes. (Maybe other iPad apps too!)

**Notes app:** Tap the camera icon in the top right

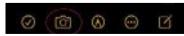

Choose Scan Documents and take a picture of your document. The iPad can detect the document automatically or you can adjust manually.

**Files app:** the scan option is found by tapping the three dots in the top right of the left-hand sidebar.

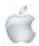

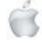

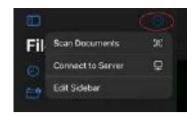

**Mail app:** the scan option will appear ONLY when your cursor is within the body of the Mail Message.

#### Quickly Type Symbols and Numbers

Using the onscreen keyboard it is easy to obtain the symbols and numbers that are shown on the keys. Swipe down quickly on the corresponding key. There are additional options accessible by tapping the symbols key (.?123). The primary punctuation keys are also available at (.?123) for those who find the swipe down option difficult.

#### Where is my Pages Document?

Pages, Numbers and Keynote automatically save your documents. From my experience it depends on the location you were looking at when you tapped the Create Document + symbol. Assuming you have tapped Pages and are ready to create a new document ...

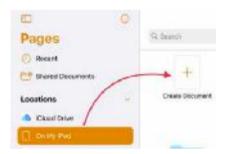

If you have On My iPad selected and tap Create Document your new document will be saved On My iPad and NOT in any of the folders.

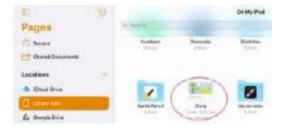

If you have iCloud Drive selected your file will be on iCloud Drive and not in any folder.

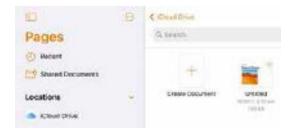

If you have iCloud Drive selected THEN open the Pages folder THEN Create Document your document will be saved in the Pages folder on iCloud Drive.

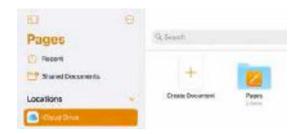

#### Onscreen keyboard -> trackpad

Touch and hold the Space bar with one finger until the keyboard turns light grey. (Alternatively place two fingers anywhere on the keyboard). Move the insertion point by dragging around the keyboard.

#### iPadOS

#### JPG to PDF Tips (iOS)

When collecting information from the Internet, parts of webpages are often saved by taking screenshots and saving them to Photos or Files.

You might want to convert these images to a PDF either individually or combine two or more images into a single PDF. On an iPad there are a few options available to do this without the need to purchase any additional apps.

#### Important Note

Creating PDFs often result in the PDF being opened in the Books app, making it difficult to share.

While it is open in Books, tapping the screen will display a share icon with limited options.

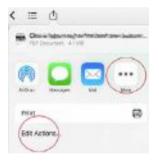

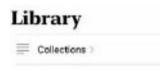

The two areas circled offer no other alternatives.

To locate more share options it is best to tap the < icon and return to the Books Library. Once in the Library there is another share option available from the three dots near your PDF.

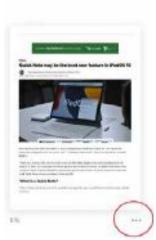

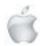

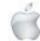

Selecting share from this location gives more options such as Save to Files.

You might keep the above in mind when choosing an option to convert a file from JPG to PDF.

#### Option One: Using Print Option

Your JPG might be in Photos or another app but first step is to select one or more images. Then tap the Share Icon.

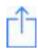

Select Print (if this option is available even if you do not have a printer available).

With two fingers on the image preview, pinch outwards.

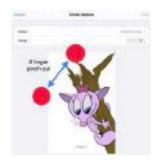

This will create a PDF that can be opened in the Book apps.

#### Option Two: Open in Books

This is easier than option one — if it is available.

After selecting one or more images Books may be offered as an option within the Share menu — scroll all the way to the right or you may need to tap More (...) to find it.

#### Option 3: Using the Files app

Open Files and locate the image or images. To convert a single image into a PDF: Long press on the image and choose Create PDF.

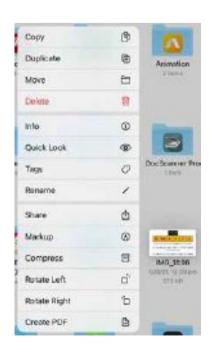

To convert several images into PDF: Tap Select and tap on multiple images. Tap More.

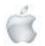

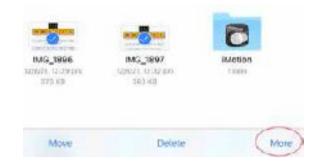

Choose Create PDF.

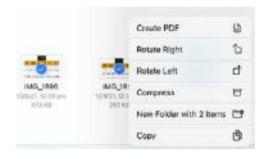

The Files app will create a PDF from the images.

It will be saved in the same location as the original images and will have a similar file name. To save confusion it is advisable to rename or move the PDF.

#### **General Interest**

#### **Notes PLUS Zoom**

#### Folders within Folders

Searching within Notes is possible. However, I like to keep my notes in appropriate folders.

Before a Zoom meeting I create a new Note with a Title like 'AUSOM Meeting 11th September' and use it to add information during the meeting.

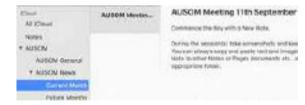

The 'information' I add can be screenshots, typed notes or pasted information that I have copied from the Chat area of Zoom. This IS possible using 'split screen' on an iPad, provided the Zoom session content is able to be displayed/enjoyed on a small screen.

#### Type Text

Typing text in the Notes document is probably obvious. While the Zoom presentation is active in the Zoom window it should be possible to tap/click on your Notes window and start typing.

#### Copy/Paste from Chat

It may be possible to select text within the Zoom Chat window and copy it (or click and hold on the three dots beside a link within Chat) — swap to Notes and paste the text. If the text cannot be selected you may need to use a screenshot.

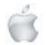

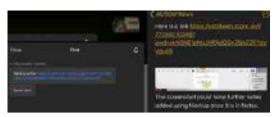

(Test using an iPad with Zoom on the left and Notes on the right. I was able to copy a shared link from the Chat window into the Note).

#### Screenshot

When taking a screenshot on a Mac (using the screenshot app) or on an iPad a tiny screenshot appears in the lower right or left of your display.

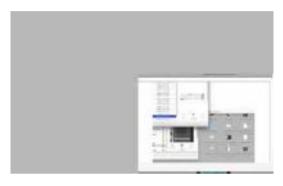

The quickest way to keep it is to drag the tiny screenshot IMMEDIATELY onto your Notes window and it will be added to the note.

Once an image is in Notes there is a tiny downfacing arrow in the top-right that you can access and use Markup to add further information to the screenshot or other image.

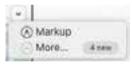

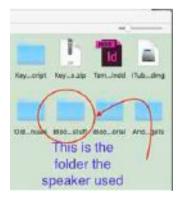

Using the Screenshot app on a Mac allows you to select the area of the screen before clicking 'Capture'.

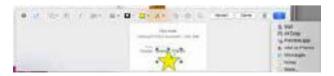

(After clicking 'Capture' you can click the tiny screenshot and add a few notes with Markup before clicking Share to add it to your Note).

On an iPad if you want to capture just part of the screen you need to tap the tiny screenshot, reduce the area, select Copy from the Share icon, paste it into Notes and delete the screenshot.

Saving the screenshot of the full screen IS easier and quicker—try it—you might be surprised at how much detail will be retained.

#### Pen and Paper

Often this is the best option. My choice is a 'Pen and Notebook' and the 'Notebook' I use has dividers of some sort so that I can have my hand-written notes kept under subject headings. I also select a bound book so that I keep ALL the notes and transcribe or photograph them to save them digitally within the Notes app after the meeting.

#### iPadOS

#### Quick Tip (iPadOS)

Tilt Apple Pencil...

#### ... when using the Eraser tool

One of the 'hidden' features of the Pixel Eraser when using an Apple Pencil is the ability to change the width on the area being erased by using the Apple pencil at various angles. I have tried to photograph the area to be erased when the pencil is held almost vertically and then almost on its side.

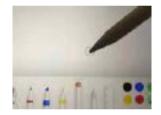

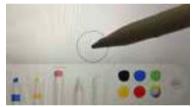

With an area coloured I selected the Pixel Eraser.

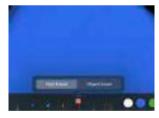

Erasing in a zig-zag pattern I tilted the pencil as I erased from top-left to lower-right.

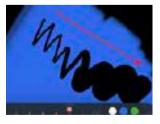

This is available in the Notes app and when using Markup. In Pages, Numbers and Keynote the Eraser size is controlled by tapping the eraser tool icon.

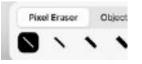

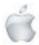

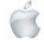

macOS

#### Create a PDF...

...Using Quick Actions — an option that was introduced to macOS with Mojave.

Within Finder on your Mac select ONE file or a GROUP of files you want to combine into a PDF.

Control-click (right-click) the selected files, then choose Quick Actions > Create PDF.

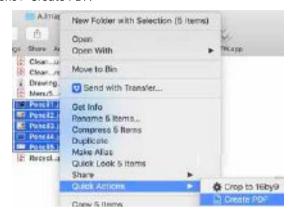

A PDF file is created automatically with a name similar to the first file you selected.

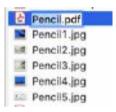

Note: The files appear in the PDF in the same order that you select them.

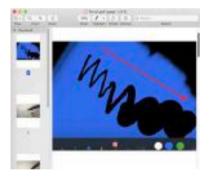

You can open the PDF in Preview and drag the thumbnails in the column on the left to change the order if necessary.

Below I have selected a PDF, a JPEG and a PNG file and creating a PDF is possible. NOT all file types can be converted to PDF using this method. For example, if I tried to include a TEXT file in the group the Create PDF option would not be offered.

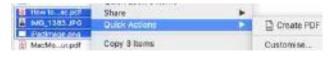

For further information about Quick Actions see the Apple Support document at:

https://support.apple.com/en-in/guide/mac-help/mchl97ff9142/mac

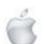

#### macOS

#### Preview...

#### Change background of a PDF

A member sent me an email asking if he could change the background colour of a page or part of a page within a PDF file. Thinking about the 'problem' in a different way I suggested using annotations to draw a coloured rectangle over the top of the area to be coloured.

Talking through the process I realised that the member did not know how to change the opacity of a fill, border or line. In addition the rectangle he created had an unwanted drop shadow that he did not want.

#### Low Opacity Rectangle

STEP 1: Draw a rectangle

STEP 2: Select a colour to FILL the rectangle

STEP 3: Click 'Show Colours' to display the Apple Colour panel and adjust the Opacity.

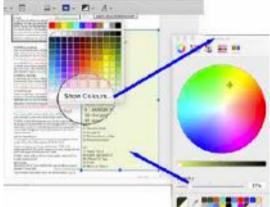

#### **Drop Shadow**

There can be many reasons for adding shapes to a PDF and the shapes might be rectangles, stars, speech bubbles or lines and arrows. If you do not want the shape to have a drop shadow 'deselect' it in the drop-down area beneath 'shape style'.

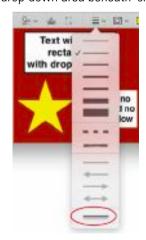

A border (or fill) of 'no colour' is also possible.

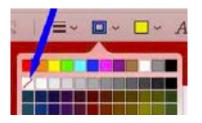

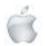

#### iPadOS

#### **Find my Apple Pencil**

Apple's 'Find My...' app does not include the pencil so you need to use other methods.

Look at Settings > Bluetooth > My Devices on your iPad. If your Apple Pencil shows as Connected, you know that it must be within 30 feet since that is the maximum range of Bluetooth. Walk around the area where you believe you last used the Apple Pencil.

If the pencil is still charged it should show up on the Bluetooth list. One other thing, if an Apple Pencil is asleep, you can't connect to it over Bluetooth, even if it's charged up.

So if your pencil was hidden under cushions on the couch just moving the couch MIGHT wake the pencil and it will show on your iPad.

I tried the above to see if my Apple Mouse would be discovered by my iPad and it showed when I was about 8 feet away when it was under a large rug so keep in mind you may need to be much closer than 30 feet.

If you need to revert to trying to think where/when you used the Pencil last your iPad may be able to assist you.

Look at your files e.g. documents you signed, drawings, or notes. These might have information such as timestamps or location information.

I searched and found a free app —Wunderfind — on the App Store.

#### iPadOS

#### iPadOS 15 Tip 01

#### Drag Apps From Spotlight to Home Screen

In iOS 15 you can search for an app and drag it from Spotlight and place it onto the Home Screen. For me, this means I no longer need to drag app icons between Home Screen pages to rearrange them.

Searching for an app does not necessarily show me exactly where it is located so now I have a chance to put it where I want it.

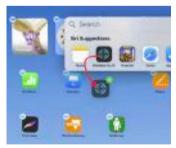

#### iPadOS

#### iPadOS 15 Tip 02

#### Apps in alphabetical order

iOS 15 has added App Library to the end of the Dock. This has now made using Split Screen and multitasking easier. I have a far more 'basic' use for it as nowl can see my apps arranged in alphabetical order.

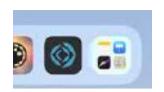

Tap App Library in the Dock.

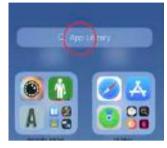

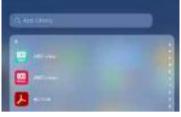

Tap in the words App Library

Now you can Search or just scroll through the Apps

#### iPad0S

#### **Versions of Documents**

#### For Apps such as Pages, Numbers and Keynote

When editing documents on an iPad changes are saved automatically. BUT what can you do if you want to return to an earlier version? All is not lost if you are working with a document on iCloud Drive.

iCloud periodically saves versions of the files stored in iCloud Drive allowing you to return to a previous version of it.

#### View, copy and restore an earlier version

• Open Pages

(If a document is already open, tap Documents in the top-left corner to go to the document manager).

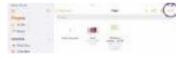

With the document manager in browse view, tap Select at the top of the screen, and then tap the document (a tick appears).

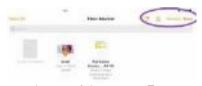

• Tap Versions at the top of the screen. Tap a previous version to select it.

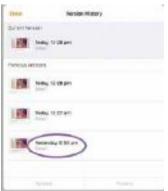

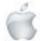

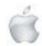

• Tap Preview.

Pages previews your document.

You can search for text, or copy text and objects. However, you can't edit within the preview.

However you can:

Save a copy of the version shown in the preview— Tap Save a Copy.

Pages opens the copy as a new document for you to edit. (The original version is available in the document manager, where the copied version also appears.)

Replace the current version with the preview version — Tap Restore.

Close the preview and return to the current version— Tap Close.

\*PLEASE try for yourself — oneday you will be glad 'versions' exist in iPadOS.

#### macOS

#### **Versions of Documents**

#### For Pages, Numbers, Keynote and TextEdit. Any others?

A useful rule when working with documents on a Mac is: Save your document as soon as you can with a meaningful name AND observe carefully where you save it AND save often.

After a document has been saved at least once some apps continue to save automatically while others rely on you saving (usually by pressing Command+S).

Pages saves save versions of documents as you work on them. At any time you can browse earlier versions, save a copy of an earlier version or replace the document with an earlier version. You can also copy and paste text and objects from an earlier version to the current version. With the document open, select File >Revert To then select Browse All Versions.

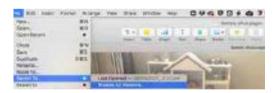

The window changes to show a thumbnail of your current version on the left and a stack of thumbnails of the previous versions on the right. A vertical timeline appears on the right side of the screen.

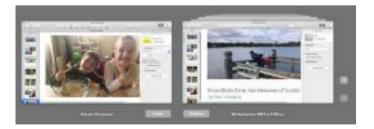

To see earlier versions, click ticks along the timeline or click the arrows next to the stack of document thumbnails, then click a thumbnail to view the fullsize version.

At this point you can do any of the following:

Edit the current version: Click the thumbnail on theleft, make your changes, then click Done.

Restore a previous version: Click Restore below its thumbnail. A restored version replaces the current version.

Save a copy of a previous version as a new document: Hold down the Option key on the keyboard (Restore will change to Restore a Copy) then click Restore a Copy. Pages opens the copy in a new window, where you can edit it and save it with a new name. The original version also remains open in its own window. Close this view and return to your document: Click Done.

#### iPadOS

### iPadOS 15 Tip 03

#### Scan text using Camera app

iOS 15 comes with Live Text that can recognise text when it shows in your camera's viewfinder or in a photo and allows you do various things with that text.

The image here is a screenshot I found in my Photos app.

Tapping the icon near the lower right gave this image. I found I could copy the 'handwriting' and paste it into the Notes app as editable text.

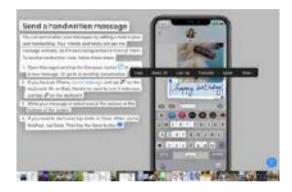

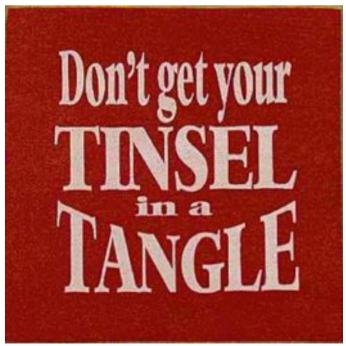

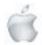

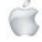

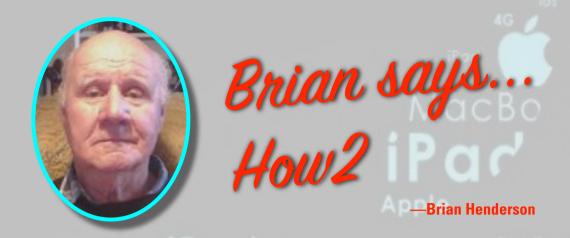

#### How2 learn about TV's

#### "Turn Telly on"

No doubt we all remember the day the first television set arrived in the living room. For me, I was about 11 years old, my parents had resisted making the purchase earlier, claiming there was no need for it as we had the wireless (radio, not Wi Fi) and that Dad had just purchased a stereophonic radiogram for melodious after dinner entertainment. Anyway they must have saved up for it and with much proudness we too could boast a four bar aluminium aerial strapped to the chimney-like a stripe of achievement in the so called modern world.

Purchasing a TV today is equally a daunting task, not so much from the point of saving up to buy one as for the most part the modern world today generally means we want it we get it... regardless, what I mean is the choice and the jargon. The only decisions we really needed to make was the screen size and if it needed to be mahogany to match the furniture.

So what should you be aware of when slinking into Noel Leeming or Harvey Norman (preferably Noel Leeming as they're a SeniorNet partner and as a member we get whopping discounts on most things purchased)? Here's a bit of demystification for you to work on.

#### Screen size

Screen size depends on how close you sit to the TV. A good rule of thumb is that you should sit at a distance from the TV that is three times more than the height of the screen for a high definition(HD) If you are heading for a top of the range 4k Ultra HD then it's just 1.5 times the screen height. Considering price, performance and the typical living room, a screen size of between 55 and 65 inches will do for most.

#### TV Types: LCD, LED-LCD, OLED

There are basically only two types of TVs on the market now: LCD and OLED. Unless you have a lot of disposable income, you'll probably be buying an LCD TV. LED & LCD Sets

The lion's share of televisions today are LED-LCD sets. These HD and Ultra HD sets use light-emitting diodes (LEDs) to illuminate the LCD screen and can be extremely thin. Most LCD sets use LEDs on the edge of the screen. The better of these models support active dimming, but it takes some digital witchcraft to do this by merely manipulating lights along the edge.

Full-array LED sets have light-emitting diodes directly behind the screen, in a grid of "zones" that can

continued on next page

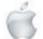

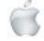

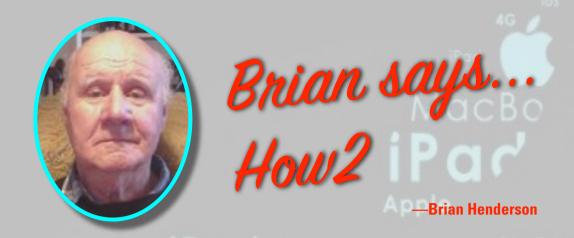

be lit up or darkened individually. Such an arrangement makes the backlight more precise and allows a more-detailed picture in terms of contrast.

OLED TVs go one better than full-array LED-LCDs with a few dozen lighting zones. In place of a backlight, OLEDs use a layer of organic LEDs, controlled at the pixel level, to achieve absolute black and stunning levels of contrast. It's the best TV picture, bar none; Colours truly "pop", deeper black and better contrast and shadow detail than LCD TVs plus image quality is retained when viewed from the side. They are very pricy and it's uncertain how screens will stand-up over time; if they will retain "ghost" images (also known as burn-in) from displaying a static picture for too long.

#### Screen Resolution: 4K or HD?

Resolution describes the sharpness of the picture, usually in terms of horizontal lines of pixels. You will find bargain HD sets may support only 720p, which means the set displays 720 lines scanned progressively (or in a single pass). Most HDTVs today—and really only the ones you should consider —support 1080p HD format, also called Full HD, which has 1,080 lines of resolution.

TV manufacturers are moving over from HDTVs to Ultra HD sets (also called 4K). These 4K models have four times the number of pixels as current HDTV screens. The biggest benefit of 4K TVs is that small objects on the screen have more detail, including sharper text, but sometimes the benefits can be just a little too subtle. 4K broadcast is yet to take off so perhaps consider future proofing yourself if—you can afford a 4K set get it!

#### **Refresh Rate:**

The refresh rate, expressed in Hertz (Hz), describes how many times per second a picture is refreshed on the screen. The standard refresh rate is 60 times per second, or 60 Hz. However, in scenes with rapidly moving objects, a 60 Hz refresh rate can make things look a little blurry or jittery, particularly on LCD HDTVs. So, to create a more firm picture, manufacturers doubled the refresh rate to 120 Hz (and in some cases up to 240 Hz). Beware of terms like "effective refresh rate." this means the actual frame rate is half of the stated rate (e.g., a "120 Hz effective refresh rate" is actually a 60 Hz refresh rate). Avoid buy a TV with less than a 120 Hz refresh rate.

#### **Colour Gamut**

This describes the range of colours a TV can display. In the days of CRTs, the colour standard used in the TV manufacturing has been a reduced range of visible colours known as NTSC or Rec. 709. For many years modern TVs have been able to produce a much wider colour range. Colour gamut is often expressed as a percentage of NTSC, with the best TVs producing more than 100 percent —

continued on next page

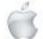

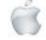

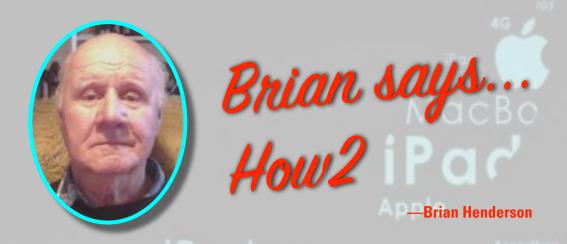

which is a gamut similar to what you see in a digital movie theatre, with more saturated and realistic shades of deep reds and greens.

High dynamic sets, will offer more realistic colours, but it will be a few years before there is much content that takes advantage of the wider gamut so for now at least it may not be a great selling point until HDR becomes a reality.

#### **Contrast Ratio**

The contrast ratio describes the range of brightness levels a TV set can display. Better contrast ratios display more subtle shadows and hues, and thus better detail. However, the way manufacturers' measure ratios varies widely. The specification has been so thoroughly discredited that if a sales person uses it as a selling point, you probably should shop elsewhere.

#### **HDMI** and Connections

Look for the number of HDMI inputs a set has.

Manufacturers trying to save costs may offer fewer HDMI plugs on the back. These ports can get used up quickly so, if you can, go for a set with 4 HDMI inputs.

#### **Curved Screens**

A bit of a wow factor and mostly used for OLED TVs and 4K LCDs. The idea is to make the TV-watching experience more "immersive".

Truth is curved screens have no technical advantage over the other sets, but they actually have a few disadvantages. For one, the slightly curved aspect distorts the image and reduces the available side-viewing angles, thus limiting the best view to a few people sitting in a centre. So in short it seems a curved screen is more of a fashion statement than an actual advantage.

#### **Smart TVs**

An increasing number of sets come with built-in Wi-Fi for connecting Internet-based services like Netflix for streaming videos or to run apps for watching special interest programs, downloading on-demand movies, playing games or even posting to Facebook. Actually it's a fairly standard feature now so for the most part it's hard to find a "dumb" TV — if it's cheap it most likely will be old stock and dumb.

This article originally appeared in the Federation of NZ SeniorNet Societies newsletter "Gizmoe" edited by Grant Sidaway

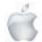

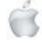